# my $200X$  $my201X$  $my202X$

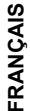

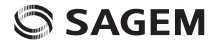

Vous venez d'acquérir un téléphone SAGEM, et nous vous félicitons de votre choix.

Votre téléphone permet d'utiliser à l'international différents réseaux bibandes (GSM 900 MHz et DCS 1800 MHz) en fonction des accords d'itinérance entre les opérateurs.

Ce manuel décrit les gammes de téléphone SAGEM my200X, my201X et my202X.

Selon les modèles, les options suivantes sont ou non présentes : T9, MMS, WAP, GPRS, data/fax/modem. Vous pouvez vérifier auprès de votre opérateur ou distributeur les options supportées par votre téléphone.

Nous vous rappelons que ce téléphone est agréé conformément aux normes européennes.

Afin d'utiliser efficacement et dans les meilleures conditions votre téléphone, nous vous conseillons de lire attentivement ce manuel rédigé à votre attention.

**AVERTISSEMENT**

Suivant la configuration des réseaux et cartes d'abonnement associées, certaines fonctions peuvent ne pas être disponibles.

Assurez-vous que votre carte SIM est de type SIM 3 Volts, compatible avec votre téléphone. L'insertion d'une carte SIM incompatible sera signalée par un message à la mise sous tension de votre téléphone. Renseignez-vous auprès de l'opérateur.

La Marque SAGEM™ est une marque de Sagem Communication Groupe SAFRAN.

AT® est une marque déposée de Hayes Microcomputer Products Inc. Hayes® est une marque déposée de Hayes Microcomputer Products Inc.

T9™ Text Input est une marque déposée de ©Tegic Communications Inc. T9 est protégé par un ou plusieurs des brevets U.S. suivants: 5,818,437, 5,953,541, 5,187,480, 5,945,928, 6,011,554 et d'autres brevets sont en cours d'homologation sur le plan mondial.

Le navigateur WAP et les logiciels inclus sont la propriété exclusive de Openwave. À ce titre, il est interdit de les modifier, traduire, désassembler ou décompiler tout ou partie.

Wellphone™ et SmartCom™ sont les marques déposées propriétés de SmartCom SARL.

### **Sommaire**

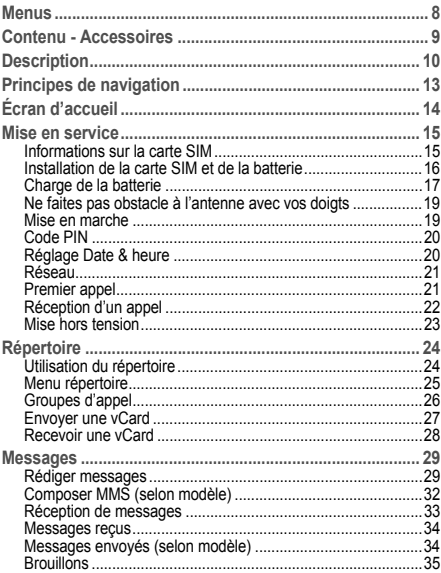

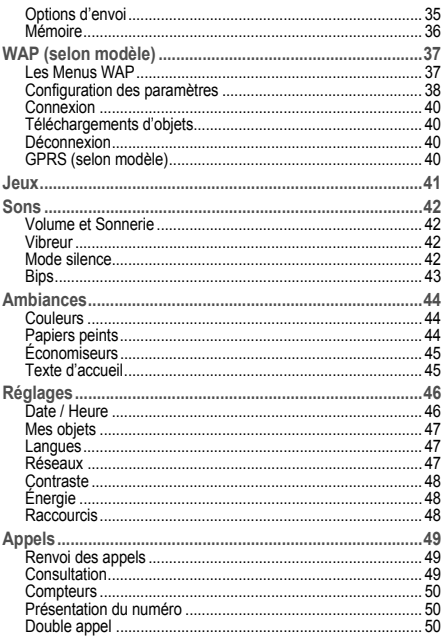

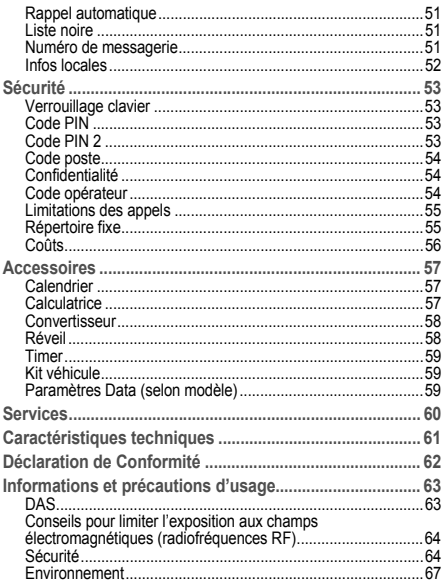

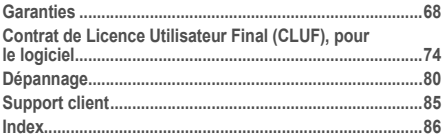

# <span id="page-7-0"></span>**Menus**

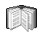

**Répertoire** Menu répertoire

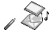

**Messages** Rédiger **Recus** Envoyés (selon modèle) **Brouillons Options** Mémoire

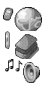

**WAP (selon modèle) Jeux**

**Sons** Sonneries Vibreur Mode silence Bips

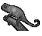

**Ambiances** Couleurs Papiers peints Economiseurs Texte accueil

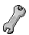

**Réglages** Date/Heure Mes objets Langues Réseaux **Contraste** Energie Raccourcis

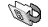

**Appels** Renvois Consultation **Compteurs** Présentation n° Double appel Rappel auto. Liste noire N° messagerie Infos locales

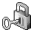

**Sécurité** Clavier Code PIN Code PIN2 Code poste Confidentialité Opérateur Limitation appels Répertoire fixe Coûts (selon modèle)

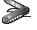

**Accessoires** Calendrier **Calculatrice Convertisseur** Réveil Timer Véhicule Data (selon modèle)

*C***<sub>C</sub>** Services

# <span id="page-8-0"></span>**Contenu - Accessoires**

À l'ouverture du coffret, vérifiez que tous les éléments soient présents :

- 1 Le téléphone
- 2 Le chargeur secteur
- 3 La batterie
- 4 Le manuel utilisateur

**Accessoires**

Il est recommandé d'utiliser les accessoires de marque SAGEM pour un fonctionnement optimal de votre téléphone et de vos accessoires. Vous pouvez également trouver (en option) ou vous procurer les accessoires suivants :

- Kit piéton
- Batterie supplémentaire
- Chargeur supplémentaire
- Support de bureau
- Câble permettant de relier votre téléphone avec un micro-ordinateur USB ou série
- Adaptateur allume-cigares
- Kit véhicule

Pour plus d'informations : www.planetsagem.com.

# <span id="page-9-0"></span>**Description**

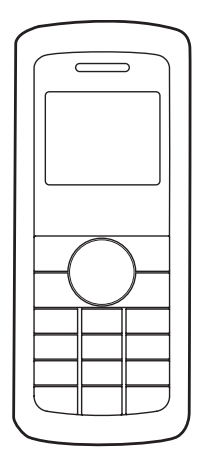

10 Description

**Touches programmables et raccourcis**

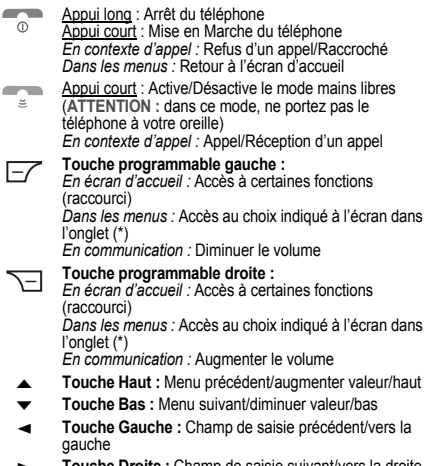

**Touche Droite :** Champ de saisie suivant/vers la droite

- **Touche** ∗ **:**  $*$   $*$
- Appui long : En écran d'accueil : Mode silence Appui court + **OK** (**touche programmable droite**) active ou désactive verrouillage clavier *En contexte réception d'appel :* Appui court coupe la sonnerie *En contexte réglage sonnerie :* activer/désactiver la sonnerie **Lors de la rédaction d'un message** : Appui court : Majuscules/minuscules ຸ# Appui long : **Touche # :** Mode Zoom (voir menus **[Messages](#page-28-2)** et **[WAP \(selon modèle\)](#page-36-2)**) **Lors de la rédaction d'un message** : Appui court : Accès à la table des symboles
- *(\*) Dans ce manuel le choix d'une fonction en appuyant sur cette touche est indiqué entre crochets (exemple: [Entrer]).*

# <span id="page-12-0"></span>**Principes de navigation**

Ces principes de base apportent à votre téléphone une grande intuitivité.

Toutes les zones actives sont sur fond blanc (sélecteur d'icône, Touches Programmables, sélecteur de menus, liste de choix).

La **validation** se fait par la **Touche programmable gauche**  $\equiv$ .

L'annulation se fait par la **Touche programmable droite** 

Les onglets sur les côtés en bas de l'écran se rapportent aux **Touches programmables** (et non aux touches gauche /droite).

Dans les menus, une barre de titre rappelle le niveau supérieur.

Les touches **Haut/Bas**  $\blacktriangle \blacktriangledown$  permettent de naviguer d'un menu à l'autre (ou d'un sous-menu à un autre).

La **Touche programmable gauche**  $\frac{1}{2}$  permet de descendre d'un menu à un sous-menu.

La **Touche programmable droite**  $\equiv$  permet de remonter d'un sous-menu à un menu.

Le premier niveau de menu est identifiable par une grande icône animée, au centre de l'écran.

Le second niveau de menu est identifiable par une grande icône fixe, au centre de l'écran.

Les sous-menus plus profonds sont des listes.

La touche  $\overline{\phantom{a}}$  (Appui court) permet toujours de revenir à l'écran d'accueil (avec abandon de la fonction en cours).

# <span id="page-13-0"></span>**Écran d'accueil**

Sur l'écran d'accueil sont présents :

**1 - Les icônes de la barre de titre :**

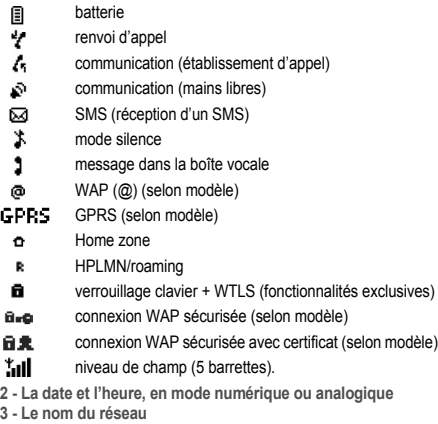

**4 - Une indication centrée sur la ligne inférieure :**

L'indication principale "Menu" montre que l'accès au menu se fait par les touches **Haut/Bas A**  $\blacktriangledown$ .

Les indications suivantes peuvent également s'afficher : "1 message reçu" ; ou "1 appel". Elles peuvent s'effacer par un appui court sur . ີດັ

#### <span id="page-14-1"></span><span id="page-14-0"></span>**Informations sur la carte SIM**

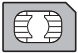

Pour utiliser votre téléphone, vous disposez d'une carte à puce appelée carte SIM. Elle contient toutes les informations nécessaires au réseau ainsi que d'autres informations qui vous sont propres et que vous pouvez modifier :

- Codes secrets (code(s) PIN: Personal Identification Number), ces codes vous permettent de protéger l'accès à votre carte SIM
- Répertoire,
- Messages,
- Fonctionnement de services particuliers.

Votre téléphone est compatible avec les différentes cartes SIM proposées par les opérateurs.

Il est également compatible avec les cartes SIM/WIM (cartes comportant en plus le module WIM (Wireless Identity Module) qui permettent les communications WAP (selon modèle) sécurisées.

#### **ATTENTION**

Cette carte doit être manipulée et stockée avec précaution afin d'éviter les torsions excessives ou éraflures qui l'endommageraient. En cas de perte de votre carte SIM, prévenez immédiatement votre opérateur ou votre SCS (société de commercialisation de services).

**Remarque :** Ne laissez pas votre carte SIM à la portée de jeunes enfants.

#### <span id="page-15-0"></span>**Installation de la carte SIM et de la batterie**

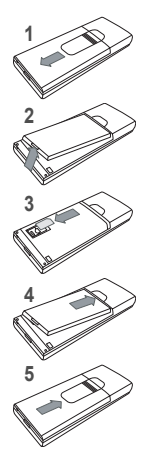

Eteignez votre téléphone ; déconnectez le chargeur.

La carte SIM s'insère sous la batterie de l'appareil.

- Retournez votre téléphone et faites **1** glisser le capot arrière vers le bas.
- Retirez la batterie si elle est déjà présente. **2**
- Glissez la carte à fond sous la plaque de maintien, les plages dorées tournées vers le téléphone et le coin biseauté orienté selon le dessin figurant sur le téléphone. **3**
- Mettez en place la batterie en positionnant d'abord la partie supérieure dans son logement. **4**
- Remettez en place le capot arrière en le faisant glisser. **5**

#### <span id="page-16-0"></span>**Charge de la batterie**

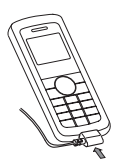

Votre téléphone est alimenté par une batterie rechargeable. Une batterie neuve doit être chargée pendant au moins 4 heures avant sa première utilisation. Elle atteindra sa capacité optimale après quelques cycles d'utilisation.

Lorsque votre batterie est déchargée, le téléphone l'affiche (icône batterie vide clignotant). Dans ce cas, rechargez votre batterie au moins 15 mn avant de repasser une nouvelle communication afin d'éviter toute coupure.

**Pour recharger votre batterie**

Connectez le chargeur dans une prise secteur.

Enfichez l'extrémité du cordon dans le connecteur au bas du téléphone.

Le téléphone se met en charge. La charge s'arrête d'elle-même. Débranchez le cordon.

Il se peut que durant la charge, la batterie chauffe légèrement ; ce phénomène est normal.

**ATTENTION** Il y a danger d'explosion si la batterie n'est pas replacée correctement ou si elle est exposée au feu. Ne pas court-circuiter. La batterie ne comporte aucun élément que vous puissiez changer. N'essayez pas d'ouvrir le boîtier de la batterie. N'utilisez que les chargeurs et les batteries appropriés figurant au catalogue du constructeur du téléphone. L'utilisation de tout autre type peut être dangereux ou invalider la garantie. Les batteries usagées doivent être jetées dans des endroits appropriés. Il est conseillé de retirer la batterie en cas de non-utilisation prolongée de votre téléphone. Il est fortement déconseillé de connecter votre téléphone au chargeur si la batterie n'est pas présente. Le chargeur est un élément de sécurité abaisseur de tension, il ne doit en aucun cas être modifié, altéré ou remplacé par tout autre élément (simple fiche secteur, etc.). Si la batterie est complètement déchargée, le téléphone ne démarre plus. Branchez alors le téléphone au chargeur secteur. Le téléphone ne s'allumera qu'après quelques minutes de charge. Vous pourrez à nouveau utiliser le téléphone lorsque l'option Démarrer s'affichera à l'écran.

<span id="page-18-0"></span>**Ne faites pas obstacle à l'antenne avec vos doigts**

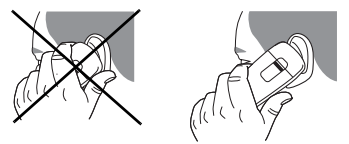

L'antenne est intégrée dans votre téléphone, sous la partie supérieure du capot arrière.

Évitez de poser les doigts sur cette partie lorsque le téléphone est en marche.

Si vos doigts font obstacle à l'antenne, il se peut que le téléphone consomme plus d'énergie qu'en temps normal, ce qui se traduira par une baisse de performances rapide. Il est également possible que la qualité de vos communications en soit affectée.

#### <span id="page-18-1"></span>**Mise en marche**

*Vous êtes maintenant prêt à utiliser votre téléphone pour la première fois.*

Allumez le téléphone en appuyant sur la touche ... *Une courte animation apparaît.*

#### <span id="page-19-0"></span>**Code PIN**

*C'est le code secret de votre carte SIM.*

Si l'accès à la carte SIM est protégé, le téléphone vous demande d'entrer le code PIN :

**Entrez le code** de 4 à 8 chiffres qui vous a été remis lors de la fourniture de votre carte SIM. Ces chiffres ne s'affichent pas sur l'écran pour des raisons de sécurité.

Appuyez sur la **touche programmable gauche**  $\equiv$  pour valider. Si votre téléphone indique SIM absent, appuyez sur la touche pour mettre votre téléphone hors tension et vérifiez que votre carte SIM est correctement positionnée.

**ATTENTION**

Si un mauvais code PIN est entré trois fois de suite, votre carte SIM est bloquée.Vous devez alors :

- entrer le code PUK (Personal Unblocking Key) fourni par votre opérateur et valider
- entrer votre code PIN et valider
- entrer à nouveau votre code PIN et valider.

Après 5 ou 10 (selon le type de carte SIM) tentatives infructueuses, la carte SIM est définitivement verrouillée. Vous devez alors contacter votre opérateur ou votre SCS pour obtenir une nouvelle carte.

#### <span id="page-19-1"></span>**Réglage Date & heure**

*Lors d'une première utilisation, vous devez régler la date et l'heure. Lorsque la batterie a été totalement déchargée, ou si elle a été retirée, une confirmation de la date et de l'heure vous sera systématiquement proposée.*

**Réglage de la date**

Réglez la date en l'entrant directement sous forme numérique ou en utilisant les touches **Haut/Bas ▲ ▼** pour augmenter ou diminuer les valeurs par défaut.

Utilisez la **touche droite**  $\blacktriangleright$  (ou **gauche** < a) pour accéder au champ de saisie **suivant** (ou précédent).

Lorsque la date est correcte, appuyez sur la **touche programmable**  gauche  $\neg$  pour **valider**.

**Réglage de l'heure**

Procédez de la même façon que pour le réglage de la date.

#### <span id="page-20-0"></span>**Réseau**

À partir de ce moment, le téléphone cherche un réseau sur lequel il peut communiquer. S'il le trouve, il visualise le nom du réseau sur l'écran. Vous êtes prêt à émettre ou à recevoir une communication.

Si l'icône de réseau apparaît, les appels sont possibles sur le réseau de votre opérateur.

Si la lettre **R** et un nom de réseau s'affichent, les appels sont possibles sur le réseau d'un autre opérateur.

Si la lettre **R** s'affiche sans aucun nom de réseau, seuls les services d'urgence seront accessibles (sécurité civile, police, pompiers).

Si l'icône de réseau clignote, le téléphone reste en recherche permanente. Aucun réseau n'est disponible.

L'indicateur de niveau de signal réseau reçu permet de visualiser la qualité de la réception. S'il indique moins de trois barrettes, cherchez une meilleure réception pour téléphoner dans de bonnes conditions.

#### <span id="page-20-1"></span>**Premier appel**

Composez le numéro de votre correspondant.

Appuyez sur la touche ...

Pendant l'appel, l'icône d'appel en cours clignote à l'écran et des tonalités peuvent signaler l'établissement de la communication.

Lorsque la communication est établie, l'icône d'appel devient fixe.

Vous pouvez régler le volume sonore par les **touches programmables gauche**  $\equiv$  et **droite**  $\equiv$ .

 $\hat{A}$  la fin de la conversation, appuyez sur la touche  $\hat{A}$  pour raccrocher.

**Appel international**

Appuyez sur 0 (appui long) pour afficher "+", puis composez l'indicatif du pays sans attendre la tonalité, puis le numéro de votre correspondant.

**Services d'urgence**

Selon les opérateurs vous pouvez obtenir le service d'urgence avec ou sans carte SIM ou quand le clavier est verrouillé. Il suffit d'être dans une zone desservie par un réseau.

Pour obtenir le service d'urgence international, composez le **112** puis appuyez sur la touche

<span id="page-21-0"></span>**Réception d'un appel**

Lorsque vous recevez un appel, le numéro de votre correspondant s'affiche lorsqu'il est présenté par le réseau.

Appuyez sur la touche **computer in the sur la touche programmable gauche**  $\equiv$  pour décrocher, et parlez.

Pour refuser l'appel, appuyez sur la touche ou sur la **touche programmable** droite  $\leq$ .

Pour arrêter la sonnerie ou le vibreur, sans refuser l'appel, appuyez sur la **touche** \* \.

**Mode mains libres**

Lors d'un appel, faites un appui court sur la touche  $\Box$  puis appuyez sur [**Oui**] pour confirmer l'activation du mode amplifié. **ATTENTION :** dans ce mode, ne portez pas le téléphone à votre oreille.

*Tous les numéros correspondant aux appels entrants et sortants sont enregistrés dans la liste des derniers appels.*

<span id="page-22-0"></span>**Mise hors tension**

Appuyez une seconde sur la touche . Le message de fin s'affiche. Le téléphone s'éteint.

# <span id="page-23-0"></span>**Répertoire**

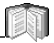

*Le répertoire vous permet de mémoriser les numéros que vous appelez régulièrement. Ces numéros peuvent être mémorisés dans la carte SIM ou dans le téléphone. Le nombre de numéros dans le répertoire de la carte SIM varie en fonction de la capacité de cette carte. Votre fournisseur d'accès vous renseignera.*

Différentes icônes vous renseignent sur la position du répertoire où le numéro est mémorisé :

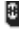

Répertoire de votre carte SIM

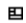

Répertoire de votre téléphone

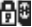

Répertoire fixe de votre carte SIM.

#### <span id="page-23-1"></span>**Utilisation du répertoire**

À partir de l'écran d'accueil, appuyez sur la touche **Bas** v pour accéder aux menus principaux. Le premier menu proposé est **Répertoire**.

Appuyez sur la **touche programmable gauche**  $\equiv$  pour entrer dans ce menu.

La liste de vos correspondants apparaît, par défaut, le curseur est positionné sur le premier nom dans l'ordre alphabétique.

Si vous utilisez votre téléphone et votre carte SIM pour la première fois, la liste du répertoire sera vide, seule la fonction **Menu répertoire** sera disponible.

Sélectionnez un contact dans la liste, grâce aux touches Haut/Bas  $\blacktriangle \blacktriangledown$ . Puis appuyez sur la **touche programmable gauche**  $\overline{-7}$ .

Choisissez, parmi les options proposées :

**Voir contact**

Le premier menu proposé est **Voir contact**. [**Valider**].

Le détail de la fiche apparaît (Emplacement, Groupe d'appel, Nom, Numéro).

**Appeler**

Sélectionnez **Appeler**. Appuyez sur la **touche programmable**  gauche  $\equiv$  pour lancer l'appel.

*Vous pouvez aussi sélectionner le correspondant depuis la liste du répertoire et appuyer sur la touche* pour l'appeler.

*Appel direct à partir de l'écran d'accueil (uniquement pour les contacts enregistrés sur la carte SIM) : tapez le numéro sous lequel est enregistré le contact suivi de* ∗ *(exemple : 21*∗*) ou le numéro suivi de #, le numéro s'affiche, confirmez.*

**Modifier contact**

À l'aide de la touche Bas  $\blacktriangledown$ , sélectionnez **Modifier contact**. [**Valider**].

Modifiez les rubriques désirées et validez.

**Effacer**

Sélectionnez **Effacer**. [**Valider**].

Confirmez la suppression de la fiche par [**Oui**].

**Envoyer message**

Sélectionnez **Envoyer message**. [**Valider**].

Sélectionnez SMS ou MMS (selon modèle).

L'éditeur de texte s'ouvre automatiquement.

**Copier vers SIM/Copier vers mobile (selon modèle)**

Ces options vous permettent de copier des entrées de votre répertoire d'une mémoire dans l'autre. Seuls le nom et le premier numéro de téléphone seront copiés.

#### <span id="page-24-0"></span>**Menu répertoire**

*Le menu répertoire vous permet de créer de nouveaux contacts, de créer des groupes d'appels et de vérifier la mémoire disponible pour enregistrer de nouveaux contacts.*

À partir de l'écran répertoire, appuyez sur la **touche programmable**  gauche  $\equiv$  pour entrer dans le menu.

Āppuyez sur la touche **Haut** ▲ pour positionner le curseur sur Menu **répertoire** et [**Choix**].

Choisissez, parmi les options proposées.

**Ajouter contact**

Sélectionnez **Ajouter contact** et appuyez sur la **touche programmable gauche**  $\equiv$  pour entrer dans le menu.

Choisissez l'endroit ou vous souhaitez enregistrer le contact (Carte SIM ou Téléphone ou Répertoire fixe) grâce aux touches Haut/Bas  $\blacktriangle \blacktriangledown$  et [Valider].

Entrez le nom de votre correspondant et [**Valider**]**.**

Entrez le numéro de téléphone et [**Valider**].

Choisissez un **groupe d'appel** auquel vous souhaitez affecter ce contact et [**Valider**].

<span id="page-25-1"></span>**Groupe d'appels**

(Voir ci-dessous).

**Mémoire disponible**

Sélectionnez **Mémoire** et [**Valider**].

L'écran affiche le nombre d'emplacements libres sur la carte SIM et dans le téléphone lui-même.

**Mes numéros**

Vous pouvez créer les fiches correspondant à vos propres numéros, pour pouvoir les consulter le cas échéant.

Sélectionner le menu **Mes numéros** et [**Valider**].

Entrez vos différentes coordonnées et [**Valider**].

#### <span id="page-25-0"></span>**Groupes d'appel**

*Vous avez la possibilité de classer vos correspondants dans des groupes d'appel.* 

*À chaque groupe, il est possible d'attribuer des caractéristiques (icône, sonnerie, vibreur).*

*Par défaut, 6 groupes d'appel sont déjà créés.Vous pouvez en créer d'autres.*

**Création de nouveaux groupes**

Procédez comme précédemment pour atteindre le **Menu répertoire** et [**Choix**].

Appuyez sur la touche Bas  $\blacktriangledown$  pour positionner le curseur sur **Groupes d'appel** et [**Valider**].

Par défaut, le curseur est positionné sur **Menu groupe**, [**Choix**]**.**

Choisissez, parmi les options proposées (Créer groupe ou Mémoire).

**Créer groupe**

Par défaut, le curseur est positionné sur **Créer groupe**, [**Valider**]. Entrez le nom du groupe et [**Valider**].

Choisissez l'**icône**, la **sonnerie** et le **vibreur** que vous souhaitez affecter à ce groupe (validez à chaque étape).

**Mémoire**

Sélectionnez **Mémoire** et [**Valider**].

L'écran affiche le nombre d'emplacements disponibles pour de nouveaux groupes.

#### <span id="page-26-0"></span>**Envoyer une vCard**

*Il est possible d'envoyer une vCard à partir de chaque contact enregistré dans le répertoire. Toutefois, cette fonction n'est disponible que sur certains modèles de téléphones.*

Vous pouvez envoyer des vCards à un autre téléphone par SMS.

À partir d'un contact du répertoire, sélectionnez l'option de menu **Envoyer contact par SMS**.

Si la vCard est effectivement transmise, l'écran d'envoi des SMS s'affiche.

Selon modèle, vous pouvez également envoyer des vCards à un autre téléphone par MMS.

À partir d'un contact du répertoire, sélectionnez l'option de menu **Envoyer contact par MMS**.

Si la vCard est effectivement transmise, l'écran d'envoi des MMS s'affiche.

Vous pouvez enfin envoyer des vCards sous la forme de pièces jointes à des messages MMS. Voir **[Composer MMS \(selon](#page-31-1)  [modèle\)](#page-31-1)** [page 32.](#page-31-1)

#### <span id="page-27-0"></span>**Recevoir une vCard**

*Cette fonction n'est disponible que sur certains modèles de téléphones.*

Lorsqu'une vCard est jointe à un SMS, le message "Vous avez reçu 1 message" s'affiche.

Pour visualiser la vCard, ouvrez le SMS depuis la boîte de réception. Pour ajouter le contact dans votre répertoire, appuyez sur la touche de fonction **2**. Un message s'affiche pour confirmer l'action.

Lorsqu'une vCard est jointe à un MMS (selon modèle), le message "Vous avez reçu 1 message" s'affiche.

Ouvrez le MMS depuis la boîte de réception. Appuyez sur la touche de fonction **2** pour afficher [**Choix**] et sélectionnez **Récupérer** ; sélectionnez la vCard dans la liste des objets attachés au MMS, puis ajoutez le contact dans votre répertoire en appuyant sur la touche de fonction 2. Un message s'affiche pour confirmer l'action.

<span id="page-28-2"></span><span id="page-28-0"></span>*Le menu message regroupe les deux types de messages suivants : SMS et EMS (un EMS est un message évolué, plus long qu'un SMS et agrémenté d'images et de sons). Il est possible d'échanger différents types de contenus : texte, icônes de groupes d'appel, fonds d'écrans, mélodies, favoris* WAP (selon modèle)*.*

*Ce menu a été élaboré en collaboration avec*  magic4# *magic4™.*

#### <span id="page-28-1"></span>**Rédiger messages**

*Ce menu vous permet de rédiger vos messages.*

À partir du menu **Messages**, sélectionnez le menu **Rédiger** et [**Entrer**].

*Par défaut, la langue utilisée est celle qui est activée au niveau de l'affichage des menus du téléphone (ou l'anglais si une langue non supportée par Easy Message T9™ (selon modèle) est choisie au niveau des menus).* Au fur et à mesure de la saisie d'un texte, un compteur donnant le nombre de caractères restant s'affiche en haut de l'écran (selon modèle). Ce compteur ne s'affiche pas si une icône ou un son est inséré dans le SMS.

Lorsque le texte a été saisi, la **touche programmable gauche** [**Choix**] permet également d'accéder aux fonctions proposées :

- Envoyer permet d'envoyer le message en saisissant le N° du correspondant
- **Mode édition : Mode 123** et **Mode ABC** (voir page 31)
- **Options T9** (voir page suivante) (selon modèle)
- **Options d'envoi** (voir page [35\)](#page-34-1)
- **Annuler** permet de supprimer tout le texte saisi
- **Activer loupe/Désactiver loupe** permet de modifier la taille des caractères
- **Formater** permet d'enrichir le texte
- **Insérer** pour insérer une image ou un son à votre message (voir page 31)
- **Sauvegarder** permet de sauvegarder un brouillon en mémoire

*La fonction Easy Message T9™ vous aide à saisir aisément vos messages courts (selon modèle).*

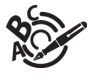

<span id="page-29-0"></span>**Utilisation du mode T9** 

Appuyez sur la touche correspondant à la lettre choisie une seule fois et composez ainsi le mot en continuant d'appuyer sur les touches correspondant aux différentes lettres, sans vous préoccuper de l'affichage, jusqu'à la fin de la saisie du mot : celui-ci apparaît dans un rectangle.

Si le mot proposé correspond à celui que vous souhaitiez entrer, appuyez sur la touche **0** pour le valider, créer un espace et passer au mot suivant

Il se peut cependant que plusieurs mots existent dans le dictionnaire correspondant à la même séquence de touches frappées. Si le mot qui apparaît n'est pas celui que vous attendiez, appuyez sur la **touche programmable gauche**  $\equiv$  indiquant  $\equiv$  pour faire défiler les mots présents dans le dictionnaire, correspondant à cette séquence de touches.

Dès que vous trouvez le mot choisi, appuyez sur la touche **0** pour le valider, créer un espace et passer au mot suivant.

Appuyez sur la **touche programmable gauche**  $\overline{\phantom{a}}$  pour simplement valider les caractères saisis sans créer d'espace et passer à un autre mot **T9**.

Si le mot que vous souhaitez entrer n'apparaît pas, ajoutez des caractères jusqu'à ce que le message "Ajouter un mot ?" s'affiche. Appuyez sur [**Oui**], corrigez le mot si nécessaire et validez.

*Dans l'écran de saisie, la touche programmable gauche [Choix] permet d'accéder aux autres modes de saisie.*

**Modes de saisie**

Au cours de la rédaction :

Les touches de navigation prennent les fonctions suivantes :

- **Fouche Gauche (a** : mot précédent
- **Touche Droite Example 3** : mot suivant
- **Touche Haut ▲ : ligne précédente**
- **Figurie Bas ▼ : ligne suivante**
- **Touche programmable droite**  $\leq$  **: efface lettre précédente**
- **touche programmable gauche**  $\overline{\phantom{0}}$  : options de message
- **Touche (appui long) :** mode Zoom (modifie la taille des caractères)
- **Touche**  $\circ$  **#** (appui court) : accès à la table des symboles

Le **mode ABC** permet de saisir des mots n'existant pas dans le dictionnaire. Pour obtenir une lettre, appuyez plusieurs fois sur la touche correspondante, les lettres et le chiffre défilent.

Le **mode 123** permet d'insérer des chiffres.

Le mode **Insérer** permet d'insérer des symboles, des animations, des icônes de groupe d'appels et des mélodies : le SMS devient alors un EMS. Les images et sons peuvent être de deux natures : prédéfinis ou personnalisés. Les images et sons prédéfinis sont de taille réduite, particulièrement adaptés à l'échange de messages.

**Majuscules**

Un appui court sur la **touche**  $*$  **s** affichera la lettre suivante en majuscule.

Deux appuis courts sur la **touche**  $*$  **permettent de basculer le** mode d'édition en majuscule pour le message entier.

**Caractères de ponctuation**

Les caractères de ponctuation sont obtenus soit à l'aide de la touche **1** (sauf en mode **123**), soit à l'aide du mode **Insérer** (accès rapide par la **touche**  $\circ$  #).

**Caractères accentués**

Les caractères accentués sont automatiquement générés en mode T9™ (selon modèle).

En **mode ABC**, les caractères accentués sont disponibles par appuis successifs sur la touche supportant le caractère non-accentué.

#### <span id="page-31-1"></span><span id="page-31-0"></span>**Composer MMS (selon modèle)**

*Ce menu vous permet de composer vos messages MMS.*

*Cette fonction n'est disponible que sur certains modèles de téléphones.*

À partir du menu **Messages**, sélectionnez le menu **Rédiger**, puis [**Entrer**].

Choisissez MMS dans les options proposées (SMS ou MMS). Les fonctions proposées sont :

- **Sujet** : Permet de saisir l'objet de votre message.
- **Pour** : Permet d'accéder au répertoire.
- **Cc** : Permet également d'accéder au répertoire.
- **Contenu** : Permet de saisir le texte du message et d'y insérer des objets multimédias.

Une fois que le texte a été saisi dans l'écran contenu, la **touche programmable gauche** [**Choix**] permet d'accéder aux différentes fonctions proposées :

- **Envoyer** permet d'envoyer un message, d'envoyer et de recevoir tous les messages et de différer l'envoi d'un message
- **Insérer** permet d'insérer des objets multimédias, tels que des images, des animations et des sons, dans votre message
- **Mode édition** : Mode ABC, Mode 123 (voir page 31)
- **Options T9** (voir [page 30\)](#page-29-0) (selon modèle)
- **Sauvegarder** permet de sauvegarder un brouillon en mémoire
- **Diapo…** permet de créer une présentation des objets multimédias
- **Aperçu** permet de donner un aperçu du texte saisi

#### **Enregistrer votre message**

Vous pouvez enregistrer votre message sous la forme d'un brouillon en sélectionnant "Sauvegarder" dans les options, lors de l'édition de l'Objet ou du Contenu. Vous aurez la possibilité de le modifier ultérieurement à partir du menu "Brouillon".

**Envoyer des messages MMS**

Vous pouvez activer ou désactiver l'enregistrement des messages dans votre Boîte d'envoi après l'envoi. Sagem vous recommande de ne pas stocker par défaut les messages dans votre Boîte d'envoi car, si vous enregistrez trop de messages, la mémoire de votre téléphone ne tardera pas à être pleine et vous ne pourrez plus recevoir de nouveaux messages.

**Recevoir des messages MMS**

Deux options de récupération sont proposées : automatique et manuelle. Celle activée par défaut sur le réseau utilisateur est "Récupération automatique". En roaming, les messages MMS vous sont simplement notifiés. Si vous préférez également différer la réception de vos messages MMS sur le réseau utilisateur, sélectionnez "Récupération manuelle".

*Le nombre de messages mémorisés dans la carte SIM varie en fonction de la capacité de cette carte.*

<span id="page-32-0"></span>**Réception de messages**

Lorsque vous recevez un message, un signal sonore retentit (celui sélectionné par le menu **Sons**) et l'icône de message apparaît sur l'écran de votre téléphone.

Tant que des messages ne sont pas lus, cette icône message reste à l'écran. Lorsqu'elle clignote, la mémoire est pleine.

Les réceptions d'icônes, de fonds d'écran ou de mélodies peuvent durer quelques secondes. Des messages vous informent alors de la progression du téléchargement.

Vous avez la possibilité à tout moment :

- de masquer cet écran de progression par appui sur la **touche programmable droite**  $\overline{=}$  pour, par exemple, passer un appel ou accéder à d'autres informations du téléphone.
- ou d'arrêter le téléchargement en cours, par appui sur la **touche programmable gauche** .

Consultez votre opérateur pour le téléchargement d'icônes, fonds d'écran ou mélodies.

Les messages reçus sont conservés dans la carte SIM ou dans le *téléphone jusqu'au moment ou vous choisissez de les effacer.*

#### <span id="page-33-0"></span>**Messages reçus**

À partir du menu **Messages**, sélectionnez le menu **Reçus** et [**Entrer**].

Chaque message comporte les indications de type de message (sous forme d'icône) et l'heure (ou la date) de réception.

Les messages non lus sont inscrits en gras et classés par date et heure d'arrivée.

Sélectionnez un message et appuyez sur la **touche programmable**  gauche  $\boxed{-7}$ .

Choisissez, parmi les choix proposés.

Si votre message contient des objets (images ou sons), vous pouvez les enregistrer pour les utiliser ultérieurement (ils sont stockés dans la mémoire de votre téléphone) : au cours de la lecture positionnez le curseur sur l'obiet et choisissez l'option **Enregistrer** parmi les options de la **touche programmable gauche** .

À l'enregistrement dans la mémoire, la place nécessaire dans le téléphone est alors indiquée.

Vous pourrez les consulter dans les menus correspondants (favori WAP dans **[WAP \(selon modèle\)](#page-36-2)**, mélodie dans **[Sons](#page-41-4)**, fond d'écran dans **[Ambiances](#page-43-3)**, icône dans **[Groupe d'appels](#page-25-1)**).

<span id="page-33-1"></span>**Messages envoyés (selon modèle)**

*Ce menu est utilisé pour stocker tous vos messages envoyés et en attente.*

Si vous enregistrez trop de messages, la mémoire du téléphone ne tardera pas à être pleine et vous ne pourrez plus recevoir d'autres messages.

À partir du menu **Messages**, sélectionnez le menu **Envoyés**, puis [**Entrer**]. Pour chaque message, l'écran indique le type de message (sous forme d'icône), ainsi que l'heure (ou la date) de réception.

Sélectionnez un message et appuyez sur la **touche programmable**  gauche<sub>[77.</sub>

Choisissez l'une des options proposées.

#### <span id="page-34-0"></span>**Brouillons**

*Lorsque vous mémorisez un message rédigé, il est stocké parmi les brouillons.*

À partir du menu **Messages**, sélectionnez le menu **Brouillons** et [**Entrer**].

Sélectionnez un message et appuyez sur la **touche programmable gauche**  $\equiv$  7. Tant que vous ne l'effacez pas, ce message reste en brouillon et pourra être réutiliser même si vous l'avez déjà envoyé. Choisissez parmi les choix proposés.

#### <span id="page-34-1"></span>**Options d'envoi**

*Plusieurs options d'envois sont proposées.*

À partir du menu **Messages**, sélectionnez le menu **Options** et [**Entrer**].

Choisissez l'une des options proposées (SMS ou MMS selon modèle).

Les options d'envoi proposées pour les SMS sont : Enregistrer message envoyé (selon modèle), Période de validité (durée de vie du message sur le réseau avant son acheminement), Format message, Centre de messagerie.

Les options MMS proposées sont :

- **Enregistrer messages envoyés :** (Il est fortement conseillé de maintenir cette fonction désactivée afin de ne pas saturer la mémoire) (selon modèle).
- **Mode de récupération** (automatique ou manuelle) : si vous vous trouvez dans une zone où la couverture est mauvaise, il peut être préférable de choisir le mode manuel, qui vous permet de différer la récupération.

Lorsque cette icône clignote en haut de l'écran de veille, un message est en cours de réception. Priorité par défaut : élevée ou faible.

- **Ignorer MMS :** permet de désactiver la réception des MMS sur votre téléphone.

- **Serveur MMS :** permet de sélectionner un autre fournisseur d'accès MMS ou de définir les paramètres d'un nouveau fournisseur d'accès MMS.

#### <span id="page-35-0"></span>**Mémoire**

*Vous pouvez connaître la mémoire disponible pour la sauvegarde des messages.*

À partir du menu **Messages**, sélectionnez le menu **Mémoire** et [**Entrer**].

Choisissez l'une des options proposées (SMS ou MMS selon modèle).

L'écran SMS vous indique la mémoire disponible sur la carte SIM et dans le téléphone.

L'écran MMS vous indique la quantité de mémoire utilisée en kilooctets.
# **WAP (selon modèle)**

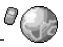

*WAP (Wireless Application Protocol) : Protocole traduisant le langage Internet en langage WML lisible par un mobile. La fonction WAP permet la connexion à certains sites Internet. Vous pouvez vous connecter à des sites permettant de télécharger sur votre téléphone des mélodies, des icônes ou des écrans de veille animés.*

## **Les Menus WAP**

Le navigateur WAP est sous licence :

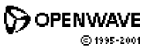

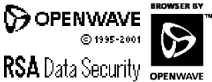

*Vous pouvez utiliser la loupe pour modifier la taille des caractères par appui long sur la touche .*

Le navigateur WAP est la propriété exclusive de Openwave. À ce titre, il est interdit de modifier, traduire, désassembler ou encore décompiler tout ou partie du logiciel constituant le navigateur.

Le **Menu services**, menu déroulant, est accessible à tout moment lors de la navigation dans les pages WAP.

 $\mathcal{D}$   $\mathcal{D}$  Sélectionnez l'icône en haut à gauche grâce à la touche Haut<sup>A</sup>

Consultez le menu par la **touche programmable gauche**.

Le **Menu services** comprend les sous-menus suivants :

- **Accueil** : connexion à la page d'accueil.

(Porte le nom de votre fournisseur d'accès)

- **Favoris** : permet d'accéder à un site internet précédemment enregistré.

Vous pouvez recevoir des favoris par SMS et les ajouter dans cette liste (voir chapitre SMS).

Vous pouvez également en envoyer par SMS : sélectionnez un favori, appuyez sur la **touche programmable gauche** [**Choix**] puis sélectionnez **Envoyer par SMS**.

- **Aller à l'URL** : ce menu autorise la saisie directe d'une adresse Internet.
- **B. récept.** : ce menu permet de consulter les messages émis par le site Internet.
- **Enregistrer les objets** : permet d'enregistrer un objet multimédia d'un site WAP (en option).
- **Recharger** : remise à jour de la page en cours.
- **Vider le cache** : vide les informations en mémoire des précédentes connexions.
- **Avancés...** : propose les réglages avancés suivants
	- Configuration des paramètres
	- Montrer URL
	- Déconnecter
	- Message Circuit (si l'utilisateur veut pouvoir confirmer chaque connexion)
	- Sécurité (permet d'accéder à des informations sur la sécurisation des connexions WAP).
- **A propos...** : informations sur le browser.
- **Quitter** : retour à l'écran d'accueil du téléphone.

## **Configuration des paramètres**

Sélectionnez le menu **Avancés...** puis le menu **configuration** Choisissez, parmi les sous-menus proposés :

**Paramètres de connexion** permet de sélectionner ou modifier les paramètres de configuration de votre fournisseur d'accès ou de configurer les paramètres d'autres fournisseurs d'accès.

*Le service d'accès actif est précédé d'une étoile.*

**Configuration des paramètres GSM et GPRS (selon modèle)** Toutes les informations à entrer dans les paramètres sont fournies par votre opérateur ou votre fournisseur d'accès.

- Choisissez le service d'accès désiré puis appuyez sur [**Choix**].
- Entrez le titre du service et validez.
- Entrez l'adresse Internet de la page d'accueil et validez.
- Entrez les paramètres de la connexion préférée :
	- GPRS sinon GSM (par défaut) : la connexion aux services WAP utilise de façon prioritaire le réseau GPRS. Cependant, en cas d'indisponibilité du réseau GPRS, le réseau GSM est utilisé pour établir la connexion.
	- GPRS : la connexion aux services WAP utilise uniquement le réseau GPRS.
	- GSM : la connexion aux services WAP utilise uniquement le réseau GSM.

Les **paramètres GSM** à entrer sont :

- un nom d'utilisateur
- un mot de passe
- l'adresse IP de la passerelle WAP
- le type de port (sécurisé ou non sécurisé)
- le numéro d'appel
- le mode d'accès (numérique, analogique ou automatique)

*En mode automatique, l'accès se fait en numérique sur le réseau de l'opérateur et en analogique sur un autre réseau (en roaming).*

Les **paramètres GPRS** à entrer sont :

- le nom d'utilisateur
- un mot de passe,
- l'adresse IP de la passerelle WAP.
- le type de port (sécurisé ou non sécurisé)
- l'APN : si aucun APN n'est défini, appuyez sur la **touche programmable gauche**  $\overline{p}$  [Choix], puis choisissez le menu APN. Sélectionnez ou ajoutez un APN.

Une fois tous les paramètres entrés, vous pouvez activer le fournisseur d'accès choisi. Sélectionnez-le dans la liste. Validez votre choix par **OK**.

**Délai inactivité** permet de choisir le délai au bout duquel une déconnexion automatique se fera si vous avez oublié de vous déconnecter d'un service.

**FastW@p** (selon modèle) permet un accès plus rapide aux pages des sites Internet.

*La sélection de l'option FastW@P en GPRS peut influer sur la tarification, selon la politique adoptée par l'opérateur.*

## **Connexion**

*La connexion à un service WAP sur le réseau GPRS n'est pas interrompue en cas d'appel entrant. Vous pouvez répondre à l'appel.* Par le menu **Accueil**, lancez la connexion au site WAP de votre fournisseur d'accès en appuyant sur la **touche programmable**  gauche  $\boxed{-7}$ .

En cas de connexion sur le réseau GSM, le caractère @ clignote, le décompte du coût de la communication commence dès qu'il est fixe.

## **Téléchargements d'objets**

Certains sites WAP permettent de télécharger des sonneries, des icônes ou des écrans de veille animés. Une fois téléchargés, ceux-ci se trouvent dans la mémoire de votre téléphone. Vous pouvez alors les enregistrer dans votre téléphone (fonctionnement identique à celui du téléchargement par SMS).

## **Déconnexion**

Pour vous déconnecter, appuyez sur la touche ...

La déconnexion se fait automatiquement au bout de quelques instants d'inactivité, si vous avez oublié de vous déconnecter. Cette durée est définie par le paramètre délai d'inactivité.

## **GPRS (selon modèle)**

Une icône clignotante indique la connexion en cours au réseau GPRS. Une icône fixe indique que le réseau GPRS est disponible ; si l'icône est foncée, elle indique que le téléphone est connecté au réseau GPRS. Voir [page 47](#page-46-0) pour les options relatives aux pièces jointes.

Cette icône ne s'affiche pas si le réseau GPRS n'est pas disponible ou si la carte SIM insérée dans votre téléphone n'intègre pas le service GPRS. Elle peut également disparaître lors d'un accès aux services WAP si la connexion n'utilise pas le réseau GPRS mais le réseau GSM.

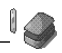

*Selon modèle, votre téléphone est fourni avec un ou deux jeux.*

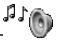

*Ce menu vous permet de personnaliser les sonneries de votre téléphone, et d'activer bips et vibreur.*

## **Volume et Sonnerie**

*Ce menu vous permet d'affecter une sonnerie à chaque type d'événement.*

À partir du menu **Sons**, sélectionnez le menu **Sonneries** et [**Entrer**]. Sélectionnez le type d'événement dans la liste proposée et **validez**. Sélectionnez la sonnerie dans la liste proposée et **validez**.

Réglez le **volume** à l'aide des touches **Haut/Bas**  $\blacktriangle \blacktriangledown$  **et validez**.

*Vous pouvez désactiver le son en appuyant sur la touche*  $*$ .

### **Vibreur**

*Ce menu vous permet d'activer le vibreur pour les appels.*

À partir du menu **Sons**, sélectionnez le menu **Vibreur** et [**Entrer**]. Sélectionnez le mode du vibreur parmi les choix proposés et **validez**.

**ATTENTION :** le mode vibreur n'est pas prioritaire par rapport au choix des sonneries dans les groupes d'appel. Pour généraliser le mode vibreur, passer en mode silence.

### **Mode silence**

*Ce menu vous permet de passer en mode silence.*

À partir du menu **Sons**, sélectionnez le menu **Mode silence** et [**Entrer**].

**Activez** ou **désactivez** le mode silence et **validez**.

Le mode silence est également accessible, à partir de l'écran d'accueil, par appui long sur la **touche** .

 *Lorsque l'appareil est en mode silence, l'icône correspondante apparaît sur l'écran d'accueil.*

*Dans ce mode aucune sonnerie ne fonctionne sauf celle du réveil.*

## **Bips**

*Ce menu vous permet d'activer les bips d'alerte.*

À partir du menu **Sons**, sélectionnez le menu **Bips** et [**Entrer**].

Sélectionnez le type d'alerte pour lequel vous souhaitez un bip et **validez**.

Activez ou désactivez le bip et **validez**.

Dans le cas du bip des touches, vous pouvez également choisir parmi les deux types de bips proposés : Bips simple ou Tonalité Dtmf (Bip différent selon la touche appuyée).

## <span id="page-43-0"></span>**Ambiances**

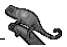

*Ce menu vous permet de personnaliser votre écran en choisissant le thème couleur, l'image de fond, l'animation ou le message d'accueil.*

## **Couleurs**

*Ce menu vous permet d'habiller votre téléphone à vos couleurs.*

À partir du menu **Ambiances**, sélectionnez le menu **Couleurs** et [**Entrer**].

Sélectionnez le thème couleur que vous souhaitez voir au cours de la navigation dans les menus et **validez**.

## **Papiers peints**

*Ce menu vous permet d'habiller votre écran d'accueil d'une image de fond.*

À partir du menu **Ambiances**, sélectionnez le menu **Papiers peints** et [**Entrer**].

Sélectionnez le papier peint et [**Visualiser**] (**touche programmable gauche** ). L'image apparaît en fond sur l'écran d'accueil.

Appuyez sur la **touche programmable gauche** <sub>p</sub> pour sélectionner votre choix, puis choisissez l'option **Désactiver** si vous désirez retirer les textes apparaissant sur l'écran d'accueil afin d'afficher l'image entièrement (Cette fonction n'est disponible que sur certains modèles de téléphones).

**Économiseurs**

*Ce menu vous permet de choisir une animation qui apparaît lorsque le téléphone est en veille, si le mode Economiseur a été sélectionné dans le menu [Réglages](#page-45-0)/[Énergie](#page-47-0).*

À partir du menu **Ambiances**, sélectionnez le menu **Economiseurs** et [**Entrer**].

Sélectionnez un économiseur parmi ceux proposés et validez.

L'économiseur d'écran choisi apparaît à l'écran, validez.

Réglez la période d'affichage de l'économiseur (supérieur à 60 secondes) et **validez**. Au bout de chaque période d'inactivité, l'économiseur s'affiche.

**ATTENTION :** l'économiseur animé consomme beaucoup d'énergie. Pour une meilleure efficacité vous pouvez désactiver l'économiseur (dans le menu **[Réglages](#page-45-0)**/**[Énergie](#page-47-0)**) ou sélectionner un délai supérieur à 300 s.

**Texte d'accueil**

*Ce menu vous permet de personnaliser votre message d'accueil.*

À partir du menu **Ambiances**, sélectionnez le menu **Texte accueil** et [**Entrer**].

Saisissez le texte que vous voulez voir apparaître en message d'accueil (lors de la mise sous tension) et **validez**.

# <span id="page-45-0"></span>**Réglages**

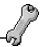

*Ce menu vous permet de régler les paramètres de votre téléphone afin de vous apporter le meilleur confort d'utilisation.*

## **Date / Heure**

*Ce menu vous permet de régler la date et l'heure de votre téléphone.* À partir du menu **Réglages**, sélectionnez le menu **Date / Heure** et [**Entrer**].

- Sélectionnez **Régler** puis [**Valider**].
	- **Date :** Réglez la date en la saisissant directement sous forme numérique ou en utilisant les touches **Haut/Bas A** Utilisez la **touche droite >** (ou gauche < ) pour accéder au champ de saisie suivant (ou précédent). Une fois la date saisie, **validez**.
	- **Heure :** Procédez de même pour le réglage de la date.
- Sélectionnez **Afficher** puis [**Valider**]. Dans la liste proposée, sélectionnez le type d'affichage désiré (Analogique, Aucune ou Numérique) et **validez**.
- Sélectionnez **Fuseau horaire** puis [**Valider**]. Choisissez l'heure du pays désiré en calculant celle-ci à partir de l'heure GMT.
- Sélectionnez **Heure d'été** puis [**Valider**]. Sélectionnez Heure d'été 1 h, 2 h ou l'heure d'hiver selon la saison puis validez.

## **Mes objets**

*Ce menu permet de gérer la mémoire disponible pour des objets à télécharger.*

À partir du menu **Réglages**, sélectionnez le menu **Mes objets** et [**Entrer**].

La taille mémoire disponible est affichée. Cette mémoire est partagée pour vos sonneries, vos fonds d'écran et vos économiseurs téléchargés.

Vous pouvez effacer vos objets pour augmenter la taille mémoire disponible pour de nouveaux téléchargements.

#### **Langues**

*Ce menu vous permet de choisir la langue d'affichage de votre téléphone.*

À partir du menu **Réglages**, sélectionnez le menu **Langues** et [**Entrer**].

Sélectionnez la langue de votre choix et **validez**.

<span id="page-46-0"></span>Si vous sélectionnez **Automatique**, la langue d'affichage sera celle de votre carte SIM.

### **Réseaux**

*Ce menu vous permet de configurer les préférences de réseau.*

À partir du menu **Réglages**, sélectionnez le menu **Réseaux** et [**Entrer**].

Choisisssez **Sélection** pour activer (Automatiquement ou Manuellement) un des réseaux accessibles dans la zone où vous vous trouvez.

Choisissez **Préférés** pour visualiser l'ensemble des réseaux préenregistrés.

Choisissez **GPRS** pour indiquer comment vous souhaitez être relié au réseau GPRS : toujours ou seulement en cas de nécessité (lors du lancement d'une connexion de données) (selon modèle).

## **Contraste**

*Ce menu permet de régler le contraste de l'écran.*

À partir du menu **Réglages**, sélectionnez le menu **Contraste** et [**Entrer**].

<span id="page-47-0"></span>Un écran de test vous permet de régler le contraste à l'aide des touches **Haut/Bas**  $\blacktriangle \blacktriangledown$  et **validez**.

## **Énergie**

*Ce menu permet de choisir le type d'écran lorsque le téléphone est en veille.*

Pour quitter le mode veille, appuyez sur la touche  $\sqrt{2}$ .

À partir du menu **Réglages**, sélectionnez le menu **Energie** et [**Entrer**].

Trois possibilités vous sont proposées :

- **standard :** l'heure et des informations liées au réseau sont affichées,
- **éco :** un écran noir s'affiche (mode consommant le moins d'énergie),
- **économiseur :** l'économiseur choisi dans le menu **[Ambiances](#page-43-0)** s'affiche (mode consommant le plus d'énergie).

Réglez ensuite la période d'affichage du mode choisi.

## **Raccourcis**

*Selon le modèle, il n'existe qu'une seule touche programmable.*

À partir du menu **Réglages**, sélectionnez le menu **Raccourcis** et [**Entrer**].

Sélectionnez la touche que vous voulez modifier et [**Valider**]. Choisissez la fonction que vous voulez affecter à cette touche et [**Valider**].

# **Appels**

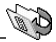

*Le menu Appels vous permet de gérer et consulter l'ensemble des appels entrant et sortant de votre téléphone qui sont symbolisés par :*

- *Appel entrant*
- *Appel sortant*

*Accès rapide à la liste des appels à partir de l'écran d'accueil : appuyez sur la touche .*

## **Renvoi des appels**

*Ce menu vous permet de transférer les appels qui vous sont adressés.*

*Selon votre abonnement, ce service vous permet de rediriger les appels entrants vers un autre numéro ou une boîte vocale.*

À partir du menu **Appels**, Sélectionnez le menu **Renvois** et [**Entrer**]. Choisissez le type de renvoi souhaité parmi les choix proposés.

## **Consultation**

*Ce menu permet d'accéder à la liste des derniers numéros utilisés.* À partir du menu **Appels**, sélectionnez le menu **Consultation** et [**Entrer**].

*Chaque appel comporte les indications de type d'appel (sous forme d'icône), d'heure (ou de date) et de durée.*

Sélectionnez un appel dans la liste et [**Choix**].

Choisissez, parmi les options proposées.

*Vous pouvez également lancer l'appel par appui sur la touche .*

## **Compteurs**

*Ce menu permet de consulter la durée des derniers appels vocaux. Il permet également de consulter le volume des dernières données échangées en GPRS (selon modèle).*

À partir du menu **Appels**, sélectionnez le menu **Compteurs** et [**Entrer**].

Choisissez, parmi le type de compteur que vous souhaitez consulter.

## **Présentation du numéro**

*Ce menu vous permet de modifier l'état de la fonction présentation du numéro.*

À partir du menu **Appels**, sélectionnez le menu **Présentation n°** et [**Entrer**].

Choisissez parmi les options proposées.

#### **Mode anonyme**

Vous avez la possibilité de masquer votre numéro sur le téléphone de la personne que vous appelez.

- **Initial** : mode par défaut du réseau.
- **Non** : vous choisissez de ne pas activer le mode anonyme et donc de présenter votre numéro.
- **Oui** : vous choisissez d'activer le mode anonyme et donc de ne pas présenter votre numéro.

## **Double appel**

#### *(Service dépendant de l'opérateur)*

*Au cours d'une communication, vous pouvez être informé qu'un correspondant essaie de vous joindre : vous entendez une tonalité spéciale. Sur l'écran s'affiche le numéro du correspondant (ou la fiche de l'appelant, si ce dernier est mémorisé).*

À partir du menu **Appels**, sélectionnez le menu **Double appel** et [**Entrer**].

Vous pouvez **activer**, **désactiver**, **consulter l'état** du service de double appel afin de vérifier s'il est actif ou non.

Au cours d'un appel, si un second correspondant essaie de vous joindre, l'écran affiche un avertissement d'appel.

## **Rappel automatique**

*Ce menu permet de rappeler un correspondant que vous n'avez pas réussi à joindre.*

À partir du menu **Appels**, sélectionnez le menu **Rappel auto.** et [**Entrer**].

Choisissez, parmi les options proposées.

En choisissant **Sur demande**, votre téléphone vous proposera de rappeler automatiquement votre correspondant si son numéro est occupé.

## **Liste noire**

*La liste noire sert à limiter les échecs sur des appels automatiques (appels générés par la fonction rappel automatique ou par des applications : données, fax par exemple).*

À partir du menu **Appels**, sélectionnez le menu **Liste noire** et [**Entrer**].

Lorsque plusieurs appels automatiques ont échoués vers un numéro (numéro occupé ou inconnu), ce dernier est mis dans la liste noire et plus aucun appel automatique ne se fera vers ce numéro jusqu'à ce que vous le supprimiez de cette liste.

**Remarque :** cette fonction ne concerne pas les appels effectués manuellement.

## **Numéro de messagerie**

*Cette fonction permet de programmer le numéro d'appel de votre messagerie vocale.*

*Ce numéro sera utilisé lors de l'appel de la messagerie vocale par les touches programmables.*

À partir du menu **Appels**, sélectionnez le menu **N° messagerie** et [**Entrer**].

Saisissez le **numéro** de votre boite vocale et [**Valider**].

## **Infos locales**

*Ce menu permet d'activer la réception d'infos locales diffusées par le réseau.*

*Vous pouvez choisir la réception d'informations (renseignez-vous*  auprès de l'organisme auprès duquel vous avez souscrit votre *abonnement).*

À partir du menu **Appels**, sélectionnez le menu **Infos locales** et [**Entrer**].

# **Sécurité**

*Ce menu vous permet de configurer les réglages de sécurité de votre téléphone.*

**Verrouillage clavier**

*Ce menu vous permet de verrouiller le clavier.*

À partir du menu **Sécurité**, sélectionnez le menu **Clavier** et [**Entrer**]. Sélectionnez **Activer** ou **Désactiver** et [**Valider**].

L'icône verrouillage s'affiche sur la page d'écran d'accueil.

*Cette fonction est également disponible, depuis l'écran d'accueil, par la combinaison de touches et [OK] (touche programmable*   $q$ auche  $\boxed{-7}$ ).

**Code PIN**

*Ce menu vous permet d'activer et de modifier le code PIN de votre téléphone.*

À partir du menu **Sécurité**, sélectionnez le menu **Code PIN** et [**Entrer**].

Pour modifier le code PIN, sélectionnez **Modifier** et [**Entrer**].

Tapez l'ancien code PIN et [**Valider**].

Tapez 2 fois nouveau code PIN et [**Valider**].

Pour activer ou désactiver le code PIN, sélectionnez le menu **Contrôle PIN** et [**Entrer**].

Tapez le code PIN et [**Valider**].

Sélectionnez **Activer** ou **Désactiver** et [**Valider**].

Voir [page 81](#page-80-0) **[Dépannage](#page-79-0)** pour débloquer le PIN grâce au PUK.

## **Code PIN 2**

*Vous disposez d'un deuxième code PIN permettant d'accéder à certaines fonctions(\*).*

*Procédez comme précédement pour activer, désactiver ou modifier le code PIN2 de votre téléphone.*

*(\*) Cette fonction est disponible selon votre carte SIM.*

**Code poste**

*Le code poste est un code secret, destiné à protéger le poste en cas de vol.*

*Le menu Code poste vous permet d'activer le code poste pour qu'il soit demandé et contrôlé à chaque mise en route, en cas d'utilisation d'une carte SIM différente. Ce code est lié automatiquement à la carte SIM présente lors de son activation.*

Pour activer ou désactiver le code poste, sélectionnez le menu **Code poste** et [**Valider**].

Tapez 0000 et [**Valider**].

Sélectionnez **Activer** ou **Désactiver** et [**Valider**].

Pour modifier le code poste, sélectionnez **Modifier** et [**Valider**].

Tapez l'ancien code poste et [**Valider**].

Tapez le nouveau code poste et [**Valider**].

Tapez à nouveau le code poste pour vérification et [**Valider**].

## **Confidentialité**

*La fonction Confidentialité permet d'effacer les numéros enregistrés en Consultation d'appel et les SMS enregistrés en mémoire lorsqu'une nouvelle carte SIM est insérée dans le téléphone.*

À partir du menu **Sécurité**, sélectionnez le menu **Confidentialité** et [**Entrer**].

Sélectionnez **Activer** ou **Désactiver** et [**Valider**].

### **Code opérateur**

*Ce menu vous permet de modifier les limitations d'appels.*

À partir du menu **Sécurité**, sélectionnez le menu **Opérateur** et [**Entrer**].

*L'accès à ce service dépend de votre type d'abonnement.*

## **Limitations des appels**

*Ce menu vous permet d'interdire l'émission ou la réception de certains appels. Pour utiliser ce service, un mot de passe vous sera fourni par votre opérateur lors la souscription de votre abonnement. L'accès à ce service dépend de votre type d'abonnement.* Pour activer le filtrage :

- À partir du menu **Sécurité** sélectionnez le menu **Limitation appels** et [**Entrer**].
- Sélectionnez les appels entrants ou sortants.
- Sélectionnez le type d'appels sur lequel vous désirez activer le filtrage.
- Sélectionnez :<br>soit Tous
	-

soit **Si roaming**, si vous vous trouvez hors de votre pays d'origine et que la fonction roaming est disponible, seuls les appels entrants seront filtrés.

- Choisissez l'activation et entrez le mot de passe.

## **Répertoire fixe**

*Ce menu vous permet de restreindre l'émission d'appels.*

À partir du menu **Sécurité**, sélectionnez le menu **Répertoire fixe** et [**Entrer**].

Tapez le code PIN2 et **valider**.

#### Sélectionnez **Activer** ou **Désactiver** et [**Valider**].

Procédez de la même façon que pour tout autre répertoire.

En activant cette fonction, vous ne pourrez émettre que des appels vers le numéro enregistré dans ce répertoire fixe.

Ce répertoire est lié à la carte SIM, sa taille dépend donc de cette carte.

## **Coûts**

*Ce menu vous permet de contrôler le coût des appels (\*) (selon modèle).*

À partir du menu **Sécurité**, sélectionnez le menu **Coûts** et [**Entrer**]. Par le menu **Coûts** (\*), vous pouvez consulter le coût de la dernière communication et de toutes les communications effectuées depuis le dernier effacement.

Le menu **Effacement coûts** (\*) vous permet d'effacer le coût du dernier appel et de remettre à zéro le compteur totalisateur de coûts après avoir entré votre code PIN2.

*(\*) AVERTISSEMENT*

*Suivant la configuration des réseaux et cartes d'abonnement associées, certaines fonctions peuvent ne pas être disponibles (signalées par \*)*

## **Accessoires**

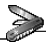

*Ce menu vous permet d'accéder aux différents accessoires proposés par votre téléphone : calendrier, calculatrice, convertisseur, réveil, timer, kit véhicule, paramètres de données.*

**Calendrier**

*Ce menu vous permet d'afficher un calendrier.*

À partir du menu **Accessoires**, Sélectionnez le menu **Calendrier** et [**Entrer**].

**Calculatrice**

*Ce menu vous permet d'utiliser votre téléphone comme calculatrice.* À partir du menu **Accessoires**, sélectionnez le menu **Calculatrice** et [**Entrer**].

Vous pouvez utiliser la calculatrice à l'aide des touches suivantes :

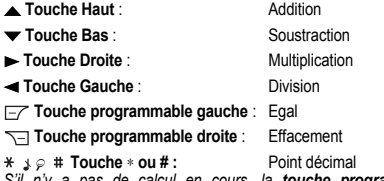

*S'il n'y a pas de calcul en cours, la touche programmable gauche vous permet d'utiliser directement la valeur dans le convertisseur.*

## **Convertisseur**

*Ce menu vous permet de convertir d'une monnaie à une autre.*

À partir du menu **Accessoires**, sélectionnez le menu **Convertisseur** et [**Entrer**].

Tapez une valeur et appuyez sur la touche **Haut** ▲ pour convertir d'une monnaie vers l'autre, ou sur la touche Bas  $\blacktriangledown$  pour convertir dans le sens inverse.

La **Touche programmable gauche**  $\equiv$  vous permet en outre d'utiliser les options suivantes :

**Vers calculatrice**

Cette option vous permet d'utiliser directement la valeur convertie dans la **calculatrice**.

**Change rapide**

Le convertisseur fonctionnera sur l'écran d'accueil en entrant les chiffres désirés et en appuyant sur les touches **Haut/Bas A**  $\blacktriangledown$  pour effectuer la conversion.

**Taux conversion**

Entrez le taux de change correspondant aux deux monnaies choisies.

**Libellés monnaies**

Entrez les libellés des deux monnaies à convertir.

**Réveil**

*Ce menu permet de régler et d'activer le réveil.*

À partir du menu **Accessoires**, sélectionnez le menu **Réveil** et [**Entrer**].

**Activez** ou **désactivez** le réveil et [**Valider**].

Réglez l'heure de réveil en la saisissant directement sous forme numérique ou en utilisant les touches **Haut/Bas A**  $\blacktriangledown$  et **[Valider**].

*L'icône de réveil apparaît sur l'écran d'accueil.*

*Le réveil fonctionne même lorsque le téléphone est éteint.*

**Timer**

*Ce menu permet de régler et d'activer la minuterie.*

À partir du menu **Accessoires**, sélectionnez le menu **Timer** et [**Entrer**].

**Activez** ou **désactivez** le timer et [**Valider**].

Réglez la durée en la saisissant directement sous forme numérique ou en utilisant les touches **Haut/Bas**  $\blacktriangle \blacktriangledown$  et [**Valider**].

 *L'icône de réveil apparaît sur l'écran d'accueil.*

**Kit véhicule**

*Ce menu vous permet de configurer votre téléphone avec un kit véhicule.*

À partir du menu **Accessoires**, sélectionnez le menu **Véhicule** et [**Entrer**].

Choisissez parmi les options proposées.

**Paramètres Data (selon modèle)**

*Ce menu permet de configurer l'échange de données avec un ordinateur.*

À partir du menu **Accessoires**, sélectionnez le menu **Data** et [**Entrer**].

Choisissez la vitesse correspondant à l'ordinateur que vous désirez connecter au téléphone.

*Si votre téléphone est équipé d'un modem, vous pouvez le connecter à votre ordinateur afin de recevoir des données ou des fax via le réseau GSM ou GPRS. Configurez les paramètres de connexion de votre ordinateur à l'aide du CD Wellphone fourni dans les accessoires.*

## **Services**

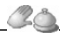

*Ce menu vous permet d'accéder à de nombreux services proposés par votre opérateur. La liste de ces services apparaîtra dans le menu en fonction de votre abonnement.*

*Ce menu vous permet d'accéder aux services de base de votre opérateur.*

À partir du menu **Services**, choisissez dans la liste proposée.

# **Caractéristiques techniques**

Poids : 75 g

Taille :  $104.3$  x  $43$  x  $15.5$  mm

Batterie d'origine : 700 mAh en Li-ion

Autonomie communication/veille : jusqu'à 3 h 30 mn/220 h (ces valeurs sont des valeurs théoriques et ne sont données qu'à titre indicatif)

Objets multimédias supportés :

- Formats audio : iMelody, Midi, wave, AMR (selon modèle)

- Formats graphiques : wbmp, bmp, png, jpeg, gif, gif animés

Taille mémoire disponible pour les sonneries et images à télécharger :<br>- mv202X :

- iusqu'au 470 Ko
- my200X, my201X: jusqu'au 240 Ko

Température d'utilisation : de - 10 °C à + 55 °C

Les caractéristiques techniques de ce produit ne sont pas contractuelles.

**Déclaration de Conformité** 

#### Déclaration CE de Conformité

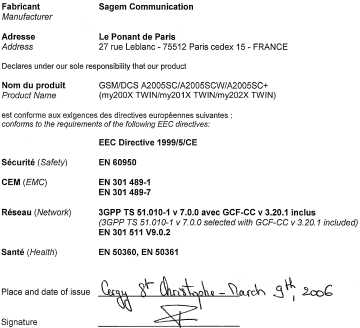

# **Informations et précautions d'usage**

## **DAS**

#### **CE MODELE DE TELEPHONE EST CONFORME AUX EXIGENCES INTERNATIONALES EN MATIERE D'EXPOSITION AUX ONDES RADIO**

Votre téléphone est un émetteur/récepteur. Il a été conçu pour respecter les limites d'exposition aux ondes radio recommandées internationalement. Ces limites ont été déterminées par l'organisation scientifique indépendante ICNIRP et comprennent une marge de sécurité destinée à assurer la protection de tous, quel que soit l'âge et l'état de santé.

Les limites utilisent une unité de mesure appelée Débit d'Absorption Spécifique, ou DAS (en anglais SAR "Specific Absorption Rate"). La limite de DAS pour les téléphones mobiles est 2 W/kg, et la plus haute valeur mesurée pour ce modèle lors du test à l'oreille est 1.1 W/kg (\*). Les téléphones offrant toute une gamme de fonctions. ils peuvent être utilisés dans d'autres positions, comme portés au corps comme décrit dans ce livret d'utilisation (\*\*).

Le DAS est mesuré à puissance d'émission maximale. Le DAS réel de ce téléphone en utilisation est typiquement plus faible. Ceci est du aux changements automatiques de puissance du téléphone pour faire en sorte d'utiliser le niveau minimum nécessaire pour assurer sa communication avec le réseau.

L'Organisation Mondiale de la Santé a indiqué que l'information scientifique actuelle n'indique pas le besoin de précautions particulières pour l'utilisation des téléphones mobiles. Elle note que si vous souhaitez réduire votre exposition, vous pouvez limiter la durée des appels ou utiliser un dispositif "mains libres" pour éloigner le téléphone de votre tête ou de votre corps.

- *(\*) Ces tests sont réalisés selon des normes internationales.*
- *(\*\*) Reportez vous au paragraphe [Distance de fonctionnement](#page-65-0) pour l'utilisation près du corps, page [66.](#page-65-0)*

Des informations complémentaires peuvent être obtenues sur le site de l'Organisation Mondiale de la Santé http://www.who.int/emf.

## **Conseils pour limiter l'exposition aux champs électromagnétiques (radiofréquences RF)**

Pour les personnes soucieuses de limiter leur exposition aux champs électromagnétiques (RF), l'Organisation Mondiale de la Santé (OMS) donne les conseils suivants :

Mesures de précaution : l'information scientifique actuelle 'indique pas le besoin de précautions particulières pour l'utilisation des téléphones mobiles. Si des personnes sont inquiètes, elles peuvent choisir de limiter leur exposition ou celle de leurs enfants, en limitant la durée des appels ou en utilisant des dispositifs "mains-libres" pour éloigner le téléphone de la tête et du corps.

Pour plus d'informations sur ce sujet, consultez le site de l'OMS : http://www.who.int/peh-emf WHO fact sheet 193.

## **Sécurité**

Ne tentez pas de démonter votre téléphone. Vous êtes seul responsable de l'utilisation du téléphone et des conséquences de celle-ci.

De façon générale, éteignez votre téléphone dans tous les endroits où l'utilisation en est prohibée.

L'utilisation de votre téléphone est soumise à des règles destinées à assurer votre sécurité et celle de votre entourage.

N'utilisez pas votre téléphone dans des endroits humides (salle de bains, piscine...). Protégez-le de toute projection d'eau ou d'autres liquides.

N'exposez pas votre téléphone à des températures extrêmes inférieures à - 10 °C et supérieures à + 55 °C. Les processus physico-chimiques mis en œuvre dans les accumulateurs imposent des limites de température lors des charges rapides. Votre téléphone protège automatiquement les batteries en cas de températures extrêmes.

Ne laissez pas votre téléphone à la portée des jeunes enfants (certaines parties amovibles peuvent être accidentellement ingérées).

**Sécurité électrique**

N'utilisez que les chargeurs spécifiés dans le catalogue du fabricant. L'utilisation de tout autre chargeur peut se révéler dangereuse et aurait pour effet d'invalider votre garantie. La tension du secteur doit être conforme à celle indiquée sur la plaque signalétique du chargeur.

**Sécurité aérienne**

À bord d'un avion, vous devez éteindre votre téléphone lorsque vous y êtes invité par le personnel de cabine ou par des panonceaux. L'utilisation de votre téléphone peut perturber le pilotage de l'appareil, ainsi que le réseau téléphone.

Son utilisation est illégale et le non-respect de ces règles de sécurité peut entraîner des poursuites judiciaires et/ou l'interdiction d'accès ultérieurs aux services du réseau cellulaire.

**Matières explosives**

Veillez à éteindre votre téléphone dans les stations services, conformément à la signalétique en place. Vous devez également observer les restrictions d'utilisation concernant les appareils radio dans les usines chimiques, les dépôts de carburant, ainsi qu'en tout lieu où des opérations impliquant des explosifs sont en cours.

**Équipement électronique**

Pour prévenir tout risque de démagnétisation, il est recommandé de ne pas laisser de manière durable de matériel électronique à proximité du téléphone.

**Équipement électronique médical**

Votre téléphone est un émetteur radio susceptible d'interférer avec les appareils électroniques médicaux et implants, tels que audiophones, stimulateurs cardiaques, pompes à insuline, etc. Il est généralement recommandé aux porteurs d'implants d'en maintenir le téléphone éloigné d'au moins 15 cm. Au besoin, votre médecin ou les fabricants de ces appareils vous donneront tous les renseignements utiles à ce propos.

**Hôpitaux**

Veillez à toujours éteindre votre téléphone dans les hôpitaux lorsque vous y êtes invité par le personnel soignant ou par des panonceaux. **Sécurité routière**

N'utilisez pas votre téléphone lorsque vous conduisez. Afin de consacrer toute votre attention à la conduite, arrêtez-vous et garez-vous soigneusement avant de passer un appel. La cas échéant, vous devez respecter la législation applicable en la matière.

<span id="page-65-0"></span>**Distance de fonctionnement**

Ce modèle a été testé et est conforme aux exigences concernant l'exposition aux radiofréquences, lorsqu'il est utilisé comme suit :

- à l'oreille : lancez ou recevez un appel et tenez le téléphone comme un téléphone filaire classique,
- porté sur le corps : pendant la transmission, mettez le téléphone dans un accessoire de transport au corps ne contenant pas de métal et maintenant le téléphone à 1,5 cm du corps. L'utilisation d'autres accessoires ne garantit pas la conformité aux exigences concernant l'exposition aux radiofréquences. Si vous n'utilisez pas d'accessoire de transport au corps et ne tenez pas le téléphone à l'oreille, placez le téléphone à une distance minimum de 1,5 cm du corps,
- utilisation en transfert de données : quand vous utilisez une fonction de transfert de données, placez le téléphone à une distance minimum de 1,5 cm du corps pendant toute la durée de transmission.

## **Environnement**

**L'emballage**

Pour faciliter le recyclage des emballages, veuillez respectez les règles de tri mises en place localement pour ce type de déchets.

**Les piles et batteries**

Les piles et batteries usagées doivent être déposées dans les points de collectes désignés.

**Le produit**

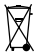

La poubelle barrée apposée sur le produit signifie qu'il appartient à la famille des équipements électriques et électroniques.

Pour favoriser le recyclage et la valorisation des Déchets

d'Equipements Electriques et Electroniques (DEEE) mais également assurer la protection de l'environnement, la réglementation européenne vous demande de respecter les règles de tri mises en place localement pour ce type de déchets.

## **Garanties**

Vous devez utiliser votre téléphone conformément à sa destination, dans des conditions normales. Sagem Communication décline toute responsabilité pour tout usage particulier non conforme à sa destination et pour les conséquences de cette utilisation.

Le logiciel développé par SAGEM est la propriété exclusive de Sagem Communication. A ce titre, il est interdit de modifier, traduire, désassembler ou encore décompiler tout ou partie du logiciel.

**Précautions d'utilisation**

Votre téléphone vous permet de télécharger des sonneries, icônes, et écrans de veille animés. Parmi ces éléments, certains peuvent contenir des données de nature à dysfonctionnements sur votre téléphone ou des pertes de données (virus par exemple).

À ce titre, Sagem Communication décline toute responsabilité concernant (1) la réception de données téléchargées ou les pertes desdites données, (2) les conséquences sur le fonctionnement du téléphone ainsi que (3) les dommages dérivant de la réception desdites données téléchargées ou de la perte desdites données. Par ailleurs Sagem Communication rappelle qu'une panne causée par la réception de données téléchargées non conformes aux spécifications établies par Sagem Communication est exclue de la garantie. Par voie de conséquence, le diagnostic et la réparation d'un portable infecté par lesdites données téléchargées seront à la charge du client.

Le contenu que vous téléchargez peut être protégé par des droits d'auteur appartenant à des tiers et de ce fait, l'utilisation peut en être interdite ou limitée. En conséquence, il vous appartient de vérifier que vous êtes autorisé, dans le cadre d'une licence notamment, à utiliser le contenu que vous téléchargez. En outre, Sagem Communication ne garantit pas l'exactitude ni la qualité du contenu téléchargé. Vous êtes seul responsable du contenu que vous téléchargez sur votre téléphone portable et de l'utilisation que vous en faites. Sagem Communication ne pourra être tenue responsable de ce contenu, ni de son utilisation.

Il vous appartient de vous conformer, à vos frais, aux lois et règlements en vigueur dans les pays où vous utilisez votre téléphone.

**Conditions de garantie**

Pour toute mise en œuvre de la garantie, veuillez vous adresser à votre vendeur et lui présenter le justificatif d'achat qu'il vous a remis. En cas de panne, c'est lui qui vous conseillera.

**1.**

Les matériels neufs (consommables exclus), y compris les accessoires neufs vendus en coffret avec le matériel, sont garantis par Sagem Communication pièces et main-d'œuvre (hors déplacement) contre tout défaut de fabrication pendant une durée de douze (12) mois à compter de la vente du matériel au client, avec présentation de justificatif mentionnant la date d'achat du matériel.

Les matériels ayant fait l'objet d'une réparation ou d'un échange standard pendant la période de garantie visée ci-dessus sont garantis (pièces et main-d'œuvre) jusqu'à la dernière de ces deux dates : expiration de la durée de la garantie de douze (12) mois visée à ci-dessus ou trois (3) mois à compter de la date de l'intervention de Sagem Communication.

Les droits légaux dont vous bénéficiez au titre des dispositions légales impératives nationales, de même que les droits dont vous disposez à l'égard de votre vendeur, tels que fixés dans le contrat de vente restent en vigueur et ne sont en aucun cas affectés par la présente garantie.

Le matériel est en tout état de cause, soumis à la garantie légale contre les conséquences des défauts ou vices cachés conformément aux articles 1641 et suivants du code civil.

Tout matériel défectueux, sous garantie, sera remplacé ou réparé gratuitement, au choix de Sagem Communication, (à l'exclusion de<br>la réparation de tout autre préjudice), étant cependant précisé que<br>les travaux nécessaires à la mise en œuvre de la garantie auront lieu en atelier et que sont à la charge du client les frais de retour (transport et assurance) du matériel à l'adresse qui lui sera indiquée par le service après vente Sagem Communication dont le numéro de téléphone figure sur le bordereau de livraison. Sous réserve des dispositions légales impératives, Sagem Communication n'assume aucune garantie, explicite ou implicite, autre que celle expressément prévue dans le présent chapitre et en aucun cas, Sagem Communication ne répondra des dommages immatériels et/ou indirects (tels que notamment perte de commandes, perte de bénéfices ou tout autre préjudice financier ou commercial) au titre ou non de la garantie.

**3.**

La prise en charge d'un matériel au titre de la garantie nécessite d'une part que soit joint à celui-ci un justificatif d'achat lisible et exempt de modification, indiquant le nom et l'adresse du vendeur, la date et le lieu d'achat, le type de matériel et l'IMEI, et d'autre part, que les informations figurant sur l'étiquette d'identification du matériel soient lisibles et que cette étiquette ou tout autre scellé n'aient pas subi d'altération.

La garantie s'applique dans des conditions normales d'utilisation.

Il appartient au client préalablement à l'envoi du matériel pour<br>réparation de procéder à ses frais à la sauvegarde des données<br>personnalisées contenues dans le matériel (répertoire, paramétrages, coques peintes). Une liste des moyens de sauvegarde pourra être fournie par Sagem Communication sur demande. La responsabilité de Sagem Communication ne saurait être engagée en cas de survenance d'un quelconque dommage aux fichiers, programmes ou données du client. Les informations ou éléments d'exploitation ainsi que le contenu des fichiers ne seront en aucun cas réimplantés en cas de perte.

Sagem Communication pourra, à son choix, réparer le matériel avec des pièces neuves ou des pièces remises en état, remplacer le matériel par un matériel neuf, ou, en tout état de cause, en bon état de fonctionnement. Au cours de ces travaux, Sagem Communication se réserve la possibilité d'apporter, le cas échéant, toutes modifications techniques au matériel dans la mesure où ces modifications ne portent pas atteinte à sa destination initiale.

Les éléments défectueux, faisant l'objet d'un remplacement lors d'une réparation sous garantie, deviendront propriété de Sagem Communication.

Le délai de réparation et d'immobilisation du matériel pendant la période de garantie ne peut avoir pour effet de prolonger le délai de garantie tel que visé à l'article 1 ci-dessus, sauf dispositions légales impératives contraires.

L'application de la garantie est subordonnée au paiement intégral des sommes exigibles sur le matériel au moment de la demande d'intervention.

**4.**

Sont exclus de la garantie:

Les pannes ou dysfonctionnements dus au non-respect des consignes d'installation et d'utilisation, à une cause extérieure au matériel (choc, foudre, incendie, vandalisme, malveillance, dégât des eaux de toute nature, contacts avec des liquides divers ou tout agent nuisible, tension électrique non appropriée ...), à des modifications du matériel effectuées sans accord écrit de Sagem Communication, à un défaut d'entretien courant, tel que décrit dans la documentation remise avec le matériel, de surveillance ou de soins, aux mauvaises conditions d'environnement du matériel (notamment celles liées aux conditions de température et d'hygrométrie, effets des variations de tensions électriques, parasites provenant du réseau électrique ou de la terre) ou encore à une réparation, une intervention (ouverture ou tentative d'ouverture du matériel) ou un entretien effectué par des personnes non-agréées par Sagem Communication.

Les détériorations consécutives à une insuffisance d'emballage et/ou à un mauvais conditionnement du matériel réexpédié à Sagem Communication.

L'usure normale du matériel ainsi que l'usure des accessoires.

Les problèmes de communication liés à un environnement défavorable et notamment : les problèmes liés à l'accès et/ou à la connexion à l'Internet tels que les interruptions des réseaux d'accès, la défaillance de la ligne de l'abonné ou de son correspondant, le défaut de transmission (mauvaise couverture géographique par les émetteurs radio-électriques, interférences, brouillages, défaillance ou mauvaise qualité des lignes téléphoniques...), le défaut propre au réseau local (câblage, serveur de fichiers, postes utilisateur) et /ou le défaut du réseau de transmission (interférences, brouillages, défaillance ou mauvaise qualité du réseau…).

Le changement de paramètres du réseau cellulaire intervenus après la vente du matériel.

La fourniture de nouvelles versions logicielles.

Les travaux d'exploitation courante : livraison des consommables, mise en place ou échange de ces consommables, …

Les interventions sur un matériel ou des logiciels modifiés ou ajoutés sans l'accord écrit de Sagem Communication.

Les défauts ou dérangements consécutifs à l'utilisation de produits ou accessoires non compatibles avec le matériel.

Les matériels retournés à Sagem Communication sans avoir respecté la procédure de retour sous garantie, spécifique aux matériels dont il s'agit.

L'ouverture ou la fermeture d'une clé d'opérateur SIM, et les interventions consécutives au non fonctionnement du matériel résultant d'une ouverture ou fermeture de clé d'opérateur SIM effectuée sans l'accord de l'opérateur d'origine.
<span id="page-72-0"></span>**5.**

Dans les cas d'exclusion de garantie ainsi qu'à l'expiration de la période de garantie, Sagem Communication établira un devis qui sera soumis au client pour acceptation avant toute intervention. Les frais de réparation et de port (aller et retour) faisant l'objet du devis accepté seront facturés au client.

Ces dispositions ont valeur à s'appliquer sous réserve qu'aucun accord écrit spécial n'ait été conclu avec le client. Si l'une de ces dispositions se révélait contraire à une règle impérative de droit dont pourraient bénéficier les consommateurs au titre de leur législation nationale, cette disposition ne serait pas applicable, toutes les autres dispositions restant valables par ailleurs.

## **Contrat de Licence Utilisateur Final (CLUF), pour le logiciel**

#### **CONTEXTE ET ACCEPTATION DU CONTRAT**

Vous avez acquis un produit de type Téléphone Mobile (Le PRODUIT) fabriqué par Sagem Communication et qui inclut des logiciels soit développés par Sagem Communication soit dont Sagem Communication a acquis auprès de sociétés tierces ("SOCIETES LOGICIELS"), les droits de licence et de concession de sous-licence. Tous ces logiciels, quelles que soient leur société d'origine, citée ou non dans la documentation du PRODUIT, ainsi que les supports associés, les documents imprimés et la documentation "en ligne" ou sous forme électronique "LOGICIEL") sont protégés par les lois et traités internationaux en matière de propriété intellectuelle. Le LOGICIEL n'est pas vendu mais concédé sous licence. Tous droits sont réservés. Le LOGICIEL comprend un logiciel déjà installé sur le PRODUIT (le "LOGICIEL du PRODUIT" ainsi qu'un ou plusieurs logiciels inclus sur le CD-ROM éventuellement fourni avec le PRODUIT (le "CD Compagnon"). SI VOUS ÊTES EN DÉSACCORD AVEC LE PRÉSENT CONTRAT DE LICENCE UTILISATEUR FINAL (LE "CLUF"), VEUILLEZ NE PAS UTILISER LE PRODUIT ET NE REALISER AUCUNE COPIE DU LOGICIEL. VEUILLEZ ALORS CONTACTER RAPIDEMENT<br>SAGEM COMMUNICATION AFIN D'ORTENIR DES SAGEM COMMUNICATION AFIN D'OBTENIR DES<br>INSTRUCTIONS RELATIVES AU RETOUR CONTRE INSTRUCTIONS RELATIVES AU RETOUR, CONTRE REMBOURSEMENT, DU OU DES PRODUITS NON UTILISÉS. TOUTE UTILISATION DU LOGICIEL, NOTAMMENT, MAIS DE FAÇON NON LIMITATIVE, SON UTILISATION SUR LE PRODUIT, CONSTITUE VOTRE ACCEPTATION DU PRÉSENT CLUF (OU LA CONFIRMATION DE TOUT ACCORD PRÉALABLE).

**DROITS CONCEDES PAR LE PRESENT CLUE** 

- **LOGICIEL du PRODUIT**. Vous êtes autorisé à utiliser le Logiciel
- CD COMPAGNON. Si un CD Compagnon est fourni avec votre PRODUIT, vous n'êtes autorisé à installer et à utiliser les logiciels contenus que conformément aux termes du (des) contrat(s) de licence utilisateur final imprimé(s) ou "en ligne" fourni(s) avec le(s)dit(s) logiciel(s). En l'absence d'un contrat de licence utilisateur final pour un logiciel particulier du CD Compagnon, vous êtes autorisé à installer et à utiliser un (1) seul exemplaire dudit logiciel sur le PRODUIT ou sur un ordinateur unique avec lequel vous utilisez le PRODUIT.
- **Mises à jour de sécurité/Gestion des droits numériques**. Cette clause ne s'applique que si un des logiciels inclus dans le PRODUIT ou ce CD Compagnon utilise une technologie de gestion des droits numériques ("DRM". Les fournisseurs de contenu utilisent la technologie de gestion des droits numériques ("DRM") pour protéger l'intégrité de leur contenu (le "Contenu sécurisé") afin d'empêcher toute atteinte à leurs droits de propriété intellectuelle, y compris les droits d'auteur, sur ce contenu. Certaines parties de ce LOGICIEL et des applications tierce partie telles que des lecteurs multimédias utilisent DRM pour lire du Contenu sécurisé (le "Logiciel DRM"). Si la sécurité du LOGICIEL DRM a été compromise, les propriétaires dudit contenu (les "Propriétaires de Contenu sécurisé") peuvent exiger du fournisseur de PRODUIT la révocation du droit du LOGICIEL DRM à copier, afficher et/ou lire le Contenu sécurisé. Cette révocation n'affecte pas la capacité du LOGICIEL DRM à lire du contenu non protégé. Une liste des LOGICIELS DRM révoqués est envoyée à votre PRODUIT chaque fois que vous téléchargez à partir d'Internet une licence pour du Contenu sécurisé. Vous acceptez donc que le fournisseur puisse, en conjonction avec une telle licence, télécharger aussi des listes de révocation sur votre ordinateur de la part des Propriétaires de Contenu sécurisé. Le fournisseur s'engage à n'extraire de votre ordinateur aucune information pouvant vous identifier personnellement, ni aucune

autre information, au cours du téléchargement desdites listes de révocation. Les Propriétaires de Contenu sécurisé peuvent également exiger de vous que vous mettiez à niveau ce LOGICIEL (les "Mises à niveau DRM") avant d'accéder à son contenu. Lorsque vous tenterez de lire un tel contenu, le LOGICIEL DRM vous avertira qu'une Mise à niveau DRM est requise, puis vous demandera votre accord avant de télécharger la Mise à jour DRM. Si vous refusez la mise à niveau, vous ne pourrez pas accéder à du contenu requérant la Mise à niveau DRM ; cependant, vous serez toujours en mesure d'accéder à du contenu non protégé et à du Contenu sécurisé ne nécessitant pas la mise à niveau.

**DESCRIPTION DES AUTRES DROITS ET LIMITATIONS**

- **DROIT D'AUTEUR**. Tous les droits de propriété et droits de propriété intellectuelle relatifs aux LOGICIELS (y compris, de manière non limitative, ceux afférents aux images. non limitative, ceux afférents aux images,<br>nies animations éléments vidéo ou sonores. photographies, animations, éléments vidéo ou musiques, textes et "applets" intégrés au LOGICIEL), à la documentation imprimée qui l'accompagne et à tout exemplaire du LOGICIEL, sont détenus par Sagem Communication ou les "SOCIETES LOGICIELS". Vous n'êtes pas autorisé à effectuer des copies de la documentation imprimée qui accompagne le LOGICIEL. Tous les droits de propriété intellectuelle et autres droits de propriété relatifs aux contenus auxquels le LOGICIEL peut donner accès, sont détenus par les propriétaires respectifs de ces contenus et peuvent être protégés par les lois et les traités internationaux en matière de droit d'auteur ou de propriété intellectuelle. Le présent CLUF ne vous concède aucun droit d'utilisation de ces contenus. Tous les droits qui ne sont pas expressément concédés par le présent CLUF sont réservés.
- **Limitations relatives à l'ingénierie à rebours, à la décompilation et au désassemblage**. Vous n'êtes pas autorisé à reconstituer la logique du LOGICIEL, à le décompiler ou à le désassembler, sauf dans la mesure où ces opérations seraient expressément permises par la réglementation applicable nonobstant la présente limitation.
- **PRODUIT unique**. Le Logiciel du PRODUIT est concédé sous licence avec le PRODUIT en tant que produit intégré unique. Le Logiciel du PRODUIT installé dans la mémoire interne du PRODUIT ne peut être utilisé uniquement en tant que partie intégrante du PRODUIT.
- **CLUF unique**. Le coffret du PRODUIT peut contenir plusieurs versions du présent CLUF, qui peut exister en différentes langues et/ou figurer sur différents supports (par exemple, dans la documentation utilisateur et dans le logiciel). Même si vous recevez plusieurs versions du CLUF, vous n'êtes autorisé à utiliser qu'un (1) seul exemplaire du Logiciel du PRODUIT.
- **Transfert de logiciel**. Vous êtes autorisé à transférer, à titre permanent, l'ensemble de vos droits prévus par le présent CLUF uniquement dans le cadre de la vente ou du transfert du PRODUIT, à condition que vous n'en conserviez aucun exemplaire, que vous transfériez la totalité du LOGICIEL (y compris tous ses composants, les supports et la documentation imprimée, toute mise à jour, le présent CLUF et, le cas échéant, le ou les Certificat(s) d'Authenticité), et que le bénéficiaire accepte les termes du présent CLUF. Si le LOGICIEL est une mise à jour, le transfert doit comporter toutes les versions antérieures du LOGICIEL.
- **Résiliation**. Sans préjudice de tous autres droits, Sagem Communication pourra résilier le présent CLUF si vous n'en respectez pas les termes. Dans ce cas, vous devrez détruire tous les exemplaires du LOGICIEL et tous ses composants.
- **Reconnaissance vocale/manuscrite**. Si le LOGICIEL inclut des composants de reconnaissance vocale et/ou manuscrite, vous devez reconnaître que la reconnaissance vocale et manuscrite sont des processus intrinsèquement statistiques, et que des erreurs peuvent se produire dans la reconnaissance de votre écriture ou de votre parole par le composant ainsi que dans la conversion finale en texte. Ni Sagem Communication ni ses fournisseurs ne pourront être tenus pour responsables de quelque dommage que ce soit découlant d'erreurs dans le processus de reconnaissance vocale et manuscrite.

- **LOCATION INTERDITE**. Sauf autorisation expresse par Sagem Communication pour le matériel en location, vous n'êtes pas autorisé à prêter ou à louer le LOGICIEL.

**MISES A JOUR ET SUPPORTS DE RECUPERATION**

- **Logiciel du PRODUIT**. Si le Logiciel du PRODUIT est fourni à la vente avec l'autorisation de Sagem Communication sur un support distinct du PRODUIT tel qu'une puce mémoire, des CD-ROM ou par l'intermédiaire d'un téléchargement via Internet ou d'autres moyens, et s'il porte la mention "Uniquement pour mises à jour", vous êtes autorisé à installer un (1) exemplaire dudit Logiciel du PRODUIT sur le PRODUIT, en remplacement du Logiciel du PRODUIT existant, et à l'utiliser conformément au présent CLUF.
- **CD COMPAGNON.** Si des composants logiciels sont fournis par [Sagem Communication] sur un support distinct du PRODUIT tel que des CD-ROM ou par l'intermédiaire d'un téléchargement via Internet ou d'autres moyens, et s'ils portent la mention "Uniquement pour mises à jour", vous êtes autorisé à installer et utiliser un (1) exemplaire desdits composants sur le ou les ordinateurs dont vous vous servez pour échanger des données avec le PRODUIT, en remplacement des composants du CD Compagnon existants.

**RESPONSABILITÉS**

SUPPORT TECHNIQUE. Pour obtenir un support technique,<br>référez-vous au numéro correspondant fourni dans la référez-vous au numéro correspondant fourni dans la documentation du PRODUIT. Pour toute question relative au présent CLUF ou si vous souhaitez contacter Sagem Communication pour toute autre raison, veuillez vous reporter à l'adresse fournie dans la documentation du PRODUIT.

- **ABSENCE DE RESPONSABILITÉ POUR LES DOMMAGES INDIRECTS**. SAUF DISPOSITION CONTRAIRE DE LA LOI, SAGEM COMMUNICATION NE POURRA ÊTRE TENUE POUR RESPONSABLE DE TOUT DOMMAGE INDIRECT, SPECIAL, ACCESSOIRE OU INCIDENT RESULTANT DE, OU LIE A L'UTILISATION OU AUX PERFORMANCES DU LOGICIEL. LA PRÉSENTE LIMITATION DEMEURERA APPLICABLE QUAND<br>BIEN MEME LINE QUELCONQUE REPARATION RESTE BIEN MEME UNE QUELCONQUE REPARATION SANS EFFET.

**TEXTE SUPPLÉMENTAIRE APPROUVÉ EN CAS DE LOCATION DU PRODUIT**

- **MATÉRIEL EN LOCATION**. Si vous recevez le PRODUIT dans le cadre d'un contrat de location, les termes supplémentaires suivants sont applicables : (i) vous n'êtes pas autorisé à transférer le LOGICIEL à un autre utilisateur dans le cadre d'un transfert du PRODUIT, que le transfert permanent du LOGICIEL avec le PRODUIT soit ou non autorisé au titre du présent CLUF ; (ii) vos droits relatifs à toute mise à jour du LOGICIEL seront déterminés par le contrat de location que vous avez signé pour le PRODUIT ; et (iii) vous n'êtes pas autorisé à utiliser le LOGICIEL après résiliation de votre contrat de location, à moins que vous n'achetiez le PRODUIT.

# **Dépannage**

<span id="page-79-0"></span>**Démarrage du téléphone impossible**

Appuyez de façon prolongée sur la touche  $\overline{a}$  (3 s).

Mettez le téléphone en charge pendant 15 minutes avant de le démarrer.

Vérifiez que l'icône de charge batterie défile.

Oui : Charge correcte

Non : Déconnectez le chargeur puis le reconnecter, vérifiez que l'icône batterie défile. Appuyez sur la touche

Si l'icône ne défile toujours pas, répétez l'opération de déconnexion et connexion du chargeur plusieurs fois. Si la charge batterie n'est toujours pas correcte, contactez le SAV.

Lorsque l'icône de charge batterie est devenue fixe, la batterie est chargée.

**Message ÉTAT BATTERIE INCONNUE**

La batterie est non reconnue par le téléphone. Vérifiez que la batterie est bien positionnée dans le téléphone.

**Message BATTERIE FAIBLE**

Ce message s'affiche quand la batterie devient trop faible. Le téléphone s'éteint automatiquement. Mettre le téléphone en charge. **Message SIM ABSENT**

Vérifiez que la carte SIM est présente et correctement insérée.

Effectuez un contrôle visuel de la carte SIM. Si la carte est abîmée, contactez le point de vente de l'opérateur pour contrôle. Si le message persiste, contactez le SAV.

**Message PIN ERRONÉ**

Erreur de saisie du code PIN. Attention après trois erreurs de saisie la carte SIM est verrouillée.

**Message SIM BLOQUÉE**

Si un mauvais code PIN est entré trois fois de suite, votre carte SIM est bloquée.Vous devez alors :

- entrer le code PUK (Personal Unblocking Key) fourni par votre opérateur et valider
- entrer votre code PIN et valider
- entrer à nouveau votre code PIN et valider.

Après 5 ou 10 (selon le type de carte SIM) tentatives infructueuses, la carte SIM est définitivement verrouillée.

Vous devez alors contacter votre opérateur ou votre SCS pour obtenir une nouvelle carte.

**Message SIM VERROUILLÉE**

Sur demande de l'opérateur, le téléphone peut n'être utilisable que sur certains types de carte SIM. Ce message indique que la carte SIM utilisée n'est pas adaptée.

Retirez la carte SIM et redémarrez le téléphone. Si le message SIM absent s'affiche, vérifiez la compatibilité de la carte SIM auprès de l'organisme qui vous a vendu le téléphone. Sinon, contactez le SAV.

**Pas d'établissement de communication**

Vérifiez la structure du numéro appelé. Vérifiez la présence d'au moins une barrette de champs. Si l'icône R s'affiche sans qu'aucun nom d'opérateur ne soit affiché, seul les appels d'urgence sont possibles.

Vérifiez que votre crédit d'appel n'est pas épuisé auprès de votre opérateur.

Vérifiez que la carte SIM utilisée offre le service que vous demandez et que sa validité n'est pas expirée.

Contrôlez et désactivez si nécessaire la restriction des appels sortants.

Le réseau est surchargé. Rappelez ultérieurement.

Si le mauvais établissement de communication persiste, contactez la hotline.

**Pas de réception de communication**

Essayez d'établir une communication pour vérifier que le téléphone et le réseau sont opérationnels. Contrôlez et désactivez le renvoi d'appel permanent (icône renvoi d'appel permanent affichée). Contrôlez et désactivez si nécessaire la restriction des appels entrants. Si la mauvaise réception de communication persiste, contactez la Hot line.

**Réception réseau moins bonne en cours de communication** Evitez de tenir le téléphone en mettant les doigts en haut de la face arrière : cela fait obstacle à l'antenne, qui est située à cet endroit.

**Envoi de message impossible**

Vérifiez que la carte SIM utilisée offre bien ce service. Essayez d'établir une communication pour vérifier que le téléphone et le réseau sont opérationnels.

Vérifiez que le numéro de la messagerie est bien configuré. Pour cela allez dans le menu **[Messages](#page-28-0)/Options**, sélectionnez **Centre messagerie** et vérifiez le numéro. Sinon entrez le numéro du centre de messagerie de votre opérateur.

**Absence de messagerie vocale**

Vérifiez que la carte SIM utilisée offre bien ce service.

Programmez le renvoi vers la messagerie vocale en utilisant les informations fournies par l'opérateur.

**L'icône messagerie clignote**

Appelez la messagerie pour le faire disparaître.

**Le rétro-éclairage ne s'active pas**

Allez dans le menu **[Réglages](#page-45-0)**, sélectionnez le menu **[Énergie](#page-47-0)** et activez le rétro-éclarage.

**En contexte [WAP \(selon modèle\)](#page-36-0) : Message SERVEUR NE RÉPOND PAS**

Éteignez et redémarrez le téléphone.

**Connexion à la page d'accueil impossible.**

Dans le menu **[WAP \(selon modèle\)](#page-36-0)**, choisisssez **Vider le cache**.

**Le nom de l'opérateur n'apparaît plus à l'écran**

Allez dans le menu **[Réglages](#page-45-0)**, sélectionnez **[Réseaux](#page-46-0)**, puis **Séléction**.

**Comment (de)verrouiller le clavier ?**

Tapez sur la **touche**  $*$   $*$  puis sur la **touche programmable**  $gaugehe \, \text{F}$  (OK).

**Comment passer en mode silence ?**

Appui long sur la **touche**  $*$  sauf si sonnerie retentit : l'appui court suffit.

**Comment activer le mode loupe ?**

Activable seulement dans les écrans de SMS et WAP (selon modèle) : appui long sur la **touche**  $\circ$  **#**.

**Comment enlever l'enveloppe qui apparaît sur l'écran ?**  Cette enveloppe signifie que vous avez reçu des messages écrits.

Pour l'enlever, il vous suffit d'aller dans le menu **[Messages](#page-28-0)** pour lire votre message. L'enveloppe est désormais effacée.

Dans le cas d'un message vocal, contactez votre boîte vocale, et laissez vous guider.

**Comment enlever le répondeur qui apparaît sur l'écran ?**  Ce répondeur signifie que vous avez reçu un message vocal sur

votre messagerie. Pour l'enlever appelez votre messagerie.

**Comment enlever le message écrit en bas d'écran d'accueil (1 Appel)**

Appuyez sur la touche pour revenir à l'écran d'accueil sans message.

**Comment télécharger des sonneries ?**

Connectez-vous, avec un ordinateur par exemple, sur le site suivant : www.planetsagem.com. Ce site propose l'envoi de sonneries sur votre téléphone sous forme de SMS. Vous pouvez également vous connecter sur le site de votre opérateur. Une fois le SMS reçu, il suffit de le sauvegarder : validez l'option "Sauvegarder messages", la mélodie vient alors s'ajouter à votre liste. Par ailleurs vous pouvez contacter certains sites par téléphone.

**Comment libérer de la mémoire pour télécharger des objets (sons, images)**

Allez dans **[Réglages](#page-45-0)**, sélectionnez **[Mes objets](#page-46-1)** puis effacez certains objets (trop volumineux).

**Comment accroître les performances de mon téléphone ?**

Vous pouvez désactiver l'économiseur d'écran ou définir une fréquence d'activation supérieure à 300 s (l'économiseur nécessite une grande puissance de traitement). Enfin, veillez à ne pas faire obstacle à l'antenne avec vos doigts lorsque vous utilisez le téléphone (voir [page 19\)](#page-18-0).

**Sur l'écran d'accueil aucun texte ne s'affiche (nom du réseau, menu)**

Allez dans le menu **[Ambiances](#page-43-0)/[Papiers peints](#page-43-1)** et sélectionnez l'option **Activer** dans **Ecran normal**.

# <span id="page-84-0"></span>**Support client**

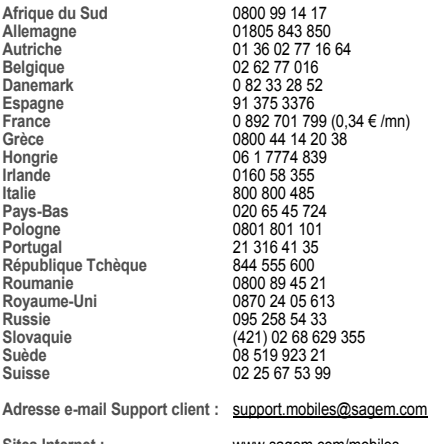

**Sites Internet :** www.sagem.com/mobiles www.planetsagem.com www.sagem-online.com

## **Index**

#### **A** [Accessoires](#page-8-0) 9<br>Accessories (menu) 57 [Accessories \(menu\)](#page-56-0) 57<br>Adaptateur 9 [Adaptateur](#page-8-1) 9<br>Adresse IP 39 [Adresse IP](#page-38-0) 39<br>Ambiances 44 45 Amhiances Appels [Premier appel](#page-20-0) 21<br>Récention d'un appel 22 [Réception d'un appel](#page-21-0) 22<br>Services d'urgence 22 [Services d'urgence](#page-21-1) 22<br>
els (menu) 49 [Appels \(menu\)](#page-48-0) 49 [Compteurs](#page-49-0) 50<br>Consultation 49 [Consultation](#page-48-1) 49<br>Double appel 50 [Double appel](#page-49-1) 50<br>Présentation du n° 50 [Présentation du n°](#page-49-2) 50<br>Rannel automatique 51 [Rappel automatique](#page-50-0) 51<br>Renvoi des annels 49 [Renvoi des appels](#page-48-2) **B** Batterie [Charge de la batterie](#page-16-0) 17 [Installation de la](#page-15-0)  batterie 16<br>s 43 **[Bips](#page-42-0) C** [Calculatrice](#page-56-1) 57<br>Calendrier 57 [Calendrier](#page-56-2) 57<br>Carte SIM 16 [Carte SIM](#page-15-1) 16<br>Chargeur 16 [Chargeur](#page-8-2) 9<br>Code opérateur 54 [Code opérateur](#page-53-0) [Code PIN](#page-14-0) 15, [20,](#page-19-0) [53](#page-52-0)<br>Code PIN2 53, 55 [Code PIN2](#page-52-1) 53, [55](#page-54-0)<br>Code poste 54 [Code poste](#page-53-1) 64<br>Confidentialité 654 [Confidentialité](#page-53-2) Contact [Ajouter contact](#page-25-0) 26<br>Effacer contact 25 [Effacer contact](#page-24-0) 25<br>Modifier contact 25 [Modifier contact](#page-24-1) 25<br>Voir contact 24 [Voir contact](#page-23-0) 24 [Contenu](#page-8-3) 9<br>Contraste 48 [Contraste](#page-47-1) 48<br>Convertisseur 58 [Convertisseur](#page-57-0) [Couleurs](#page-43-3) 44<br>Coûts 56 [Coûts](#page-55-0) **D** [Date/heure](#page-45-1) 46<br>Dépannage 80 [Dépannage](#page-79-0) [Description](#page-10-0) 11 **E** [Économiseurs](#page-44-1) 45 [Écran d'accueil](#page-13-0) 14 **FMS** [Énergie](#page-47-2) 48 **G** [Garanties](#page-67-0) 68, [70,](#page-69-0) [73](#page-72-0)<br>GPRS 38 **[GPRS](#page-37-0)**

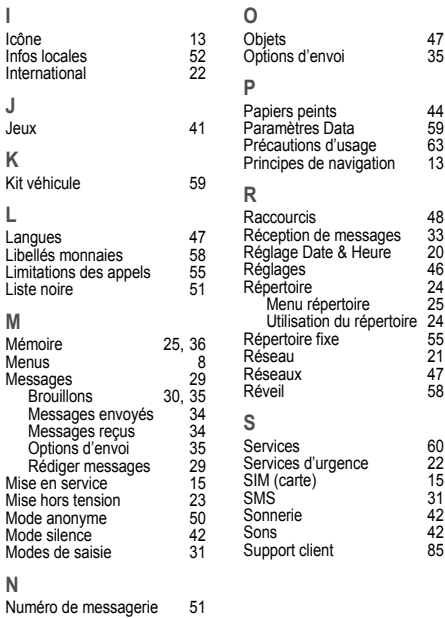

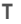

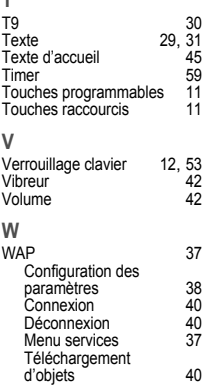

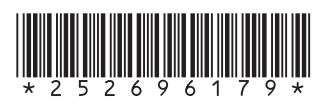

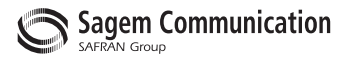

### **Mobile Communication Business Group**

www.sagem.com/mobiles Le Ponant de Paris - 27, rue Leblanc 75512 PARIS CEDEX 15 - FRANCE Société Anonyme Capital 300 272 000 € - 480 108 158 RCS PARIS